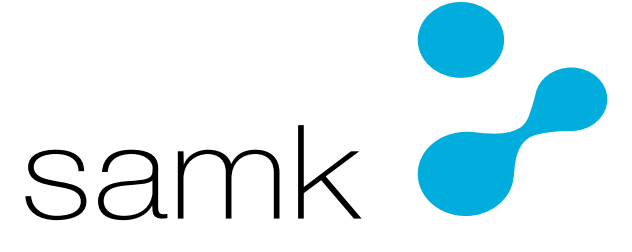

Satakunnan ammattikorkeakoulu Satakunta University of Applied Sciences

KATI ZORICA

# **Vaalipalkkioiden työohje**

LIIKETALOUDEN TUTKINTO-OHJELMA 2023

## TIIVISTELMÄ

Zorica, Kati: Vaalipalkkioiden työohje Opinnäytetyö, AMK **Liiketalous** Marraskuu 2023 Sivumäärä: 66

Tässä opinnäytetyössä tehtiin työohje vaalipalkkioiden maksamiseen toimeksiantajalle Valtion talous- ja henkilöstöhallinnon palvelukeskukselle, eli Palkeille. Valtakunnallisten vaalien yhteydessä vaaleja toteuttaville henkilöille maksetaan vaalipalkkio, jonka maksaminen toteutettiin Palkeissa Oikeusministeriön toimeksiannon mukaan. Tästä työtehtävästä ei ollut vielä olemassa työohjetta Palkeilla, mutta tarve sellaiselle oli olemassa. Opinnäytetyö tehtiin toimeksiantona Palkeille.

Opinnäytetyön teoreettisessa viitekehyksessä syvennyttiin Palkeiden työympäristöön. Älykäs taloushallinto tuo taloushallinnon alalle tarpeen työtehtävien uudelleen jakamiselle, kun ohjelmistorobotti ottaa työstettäväkseen toistuvat työtehtävät. On tunnistettava prosessi, johon sisältyy alun ja lopun lisäksi erilaisia vaiheita prosessin edetessä. Palkka-asiantuntijan on tunnistettava ohjelmistorobotin tarpeet ja rajoitteet ja osattava tuoda ohjelmistorobotin tarvitsema data oikeassa muodossa sen käyttöön. Tästä nousee tarve työohjeille, jossa konkreettisesti esitetään työtehtävien jako palkka-asiantuntijan ja ohjelmistorobotin tehtäviin, jotta prosessi etenee ja pääsee päätepisteeseensä.

Opinnäytetyö on toiminnallinen opinnäyte, sillä se koostuu produktiosta eli vaalipalkkioiden työohjeesta ja raporttiosuudesta. Työhön sisältyi kehittämistyötä, jolla vaalipalkkioiden maksamista tehtiin sujuvammaksi ja työvaiheita pyrittiin selkiyttämään. Tutkimusmenetelmä oli laadullinen eli kvalitatiivinen tutkimusmenetelmä, jossa kerätty aineisto toimii argumentaation ja päättelyn tukena opinnäytetyön raporttiosuudessa. Tavoitteena oli tehdä laadukas työohje vaalipalkkioiden maksamiseen, johon sisältyi kehittämistyötä. Tutkimuksen aineisto muodostui pääosin henkilökohtaisista tiedoksiannoista, jotka liittyivät vaalipalkkioiden maksuprosessiin ja työohjeeseen.

Opinnäytetyö tuo esille työohjeiden tekemiseen vahvasti liittyvän haasteen ja ristiriidan, jossa ohjeiden tulisi olla selkeitä, mutta toisaalta sen pitäisi kuvata mahdollisia kriittisiä ongelmia, joita on myös syytä välttää. Kehitystyö mahdollisti työn sujuvuuden edistämisen.

Avainsanat: työohjeet, data, prosessi, kehittämistyö

#### Abstract

Zorica, Kati: Work instruction for election fees Bachelor's thesis Business Administration November 2023 Number of pages: 66

In this thesis, work instructions were made for the payment of election fees to the client, The Finnish Government Shared Services Centre for Finance and HR, i.e. Palkeet. In connection with the national elections, the persons conducting the elections are paid an election fee, the payment of which was carried out in Palkeet according to the mandate of the Ministry of Justice. There were no work instructions for this task at Palkeet yet, but there was a need for one. This thesis was done as an assignment for Palkeet.

In the theoretical framework of the thesis, was delved into the working environment of Palkeet. Intelligent financial management brings to the field of financial management the need to redistribute work tasks when a software robot takes over repetitive work tasks. It is necessary to identify a process that includes various stages as the process progresses between its beginning and end. The payroll specialist must identify the needs and limitations of the software robot and know how to bring the needed data in the right format for the software robot its use. This gives the need for work instructions, in which the division of tasks between the payroll specialist and the software robot is concretely presented, so that the process progresses and eventually reaches its end point.

This thesis is a functional thesis, that consists of the production, i.e. the work instructions for the election fees and the reporting part. This work included development work to make the payment of the election fees smoother and to clarify the work stages. The research method was qualitative, where the collected material serves as support for argumentation and reasoning in the report part of the thesis. The goal was to make high-quality work instructions for paying election fees, which included development work. The research material mainly consisted of personal communications related to the payment process for election fees and work instructions.

The thesis brings out a challenge and a contradiction strongly related to making work instructions where the instructions should be clear, but on the other hand it should describe all possible critical problems that also should be avoided. The development work allowed promotion of the workflow.

Keywords: work instructions, data, process, development work

# ALKUSANAT

Tämän opinnäytetyön aihe tuli minulle sopivasti vastaan, kun olin juuri aloittanut opinnäytetyöksi sopivan aiheen etsinnän. Siis suuret kiitokset toimeksiantajalle mieluisasta aiheesta ja tuesta opinnäytetyön tekemisessä.

# **SISÄLLYS**

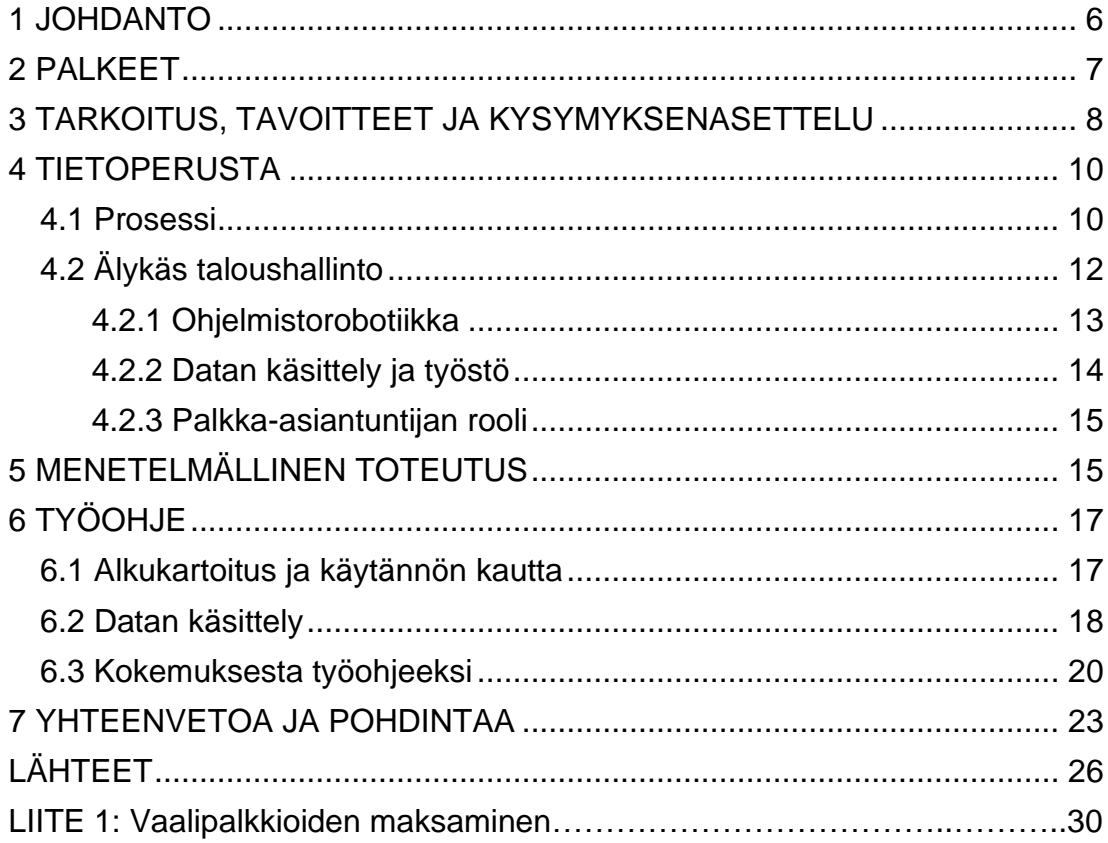

# <span id="page-5-0"></span>1 JOHDANTO

Suomessa järjestetään säännönmukaisia vaaleja lähes vuosittain. Oikeusministeriö ylläpitää vaalit.fi-verkkosivustoa, jossa on vaaleihin liittyvää perustietoa niin äänestäjille kuin vaaleja konkreettisesti järjestäville tahoille. (Oikeusministeriö, n.d.). Jotta vaalit onnistuvat sujuvasti ja laillisesti, sitä on toteuttamassa tuhansia ihmisiä. Tekemästään työstään korvauksena heille maksetaan palkkio. Palkkioiden maksaminen hoidetaan Valtion talous- ja henkilöstöhallinnon palvelukeskuksen Palkeet toimesta oikeusministeriön toimeksiannon mukaisesti.

Palkeilla työtoiminnot ovat voimakkaasti automatisoituja ja niihin liittyy paljon työohjeiden tekemistä. Työohjeiden tarkoituksena on ohjata ja tukea työntekijää, esimerkiksi palkka-asiantuntijaa tekemään työtehtävänsä oikein niin teknisesti kuin sisällöllisestikin. Lisäksi työohjeet ohjaavat tekijät toimimaan työtehtävän kanssa samalla tavalla.

Opinnäytetyön tavoitteena on tuottaa laadukas työohje vaalipalkkioiden maksamiseen. Lisäksi työtehtävän luonteeseen liittyy työtehtävän kehittäminen keräämällä sopivia työkaluja työtehtävästä suoriutumiseen, jotta seuraavien vaalipalkkioiden kanssa työskentelevä palkka-asiantuntija pystyisi suoriutumaan tästä tehtävästä opinnäytetyönä tehtyjen työohjeiden avulla. Minut palkattiin Palkeille hoitamaan vuoden 2023 eduskuntavaalien vaalipalkkioiden maksu, jolloin minulla on myös ensikäden kokemusta vaalipalkkioiden maksuprosessin etenemisestä ja haasteista, sekä vahva kokemus tämän työn tekemisestä ilman valmiita työohjeita.

Opinnäytetyö sisältää työohjeiden kirjoittamisen ja pienimuotoista kehitystyötä vaalipalkkioiden prosessiin. Vaalipalkkioiden maksaminen on prosessi, joka toistuu epäsäännöllisesti ja verrattain harvoin, mutta nämä maksutapahtumat ovat määriltään suuria, ennen kaikkea palkkionsaajien ja maksutapahtumien määrässä. Palkkioiden maksaminen on Palkeilla yhä yksi haasteellisimmista maksutapahtumista, koska sitä varten palkkionsaajalle ei muodostu varsinaista palvelussuhdetta, jolloin palkkionsaajien henkilötietoja ei tallenneta henkilötietojärjestelmään ja eikä niitä siten voida ottaa järjestelmästä uudelleen käyttöön, sekä maksutapahtuma on luonteeltaan ainutkertainen. Työ tuottaa huomattavan määrän manuaalisesti tehtävää työtä. Maksutapahtuman nopeuttamiseksi tietoja siirretään Excel-konversioiden avulla palkkionsaajan tiedoista aina palkkiomaksuun saakka. Tämän työtehtävän ytimessä on datan käsittely oikeaan muotoon, ollen sisällöltään luotettava ja syötettävissä ohjelmistorobotin työstettäväksi.

Työni alkaessa Palkeilla ei tälle tehtävälle ole olemassa työohjeita, vaan tehtävää tehdään usean asiantuntijan tietämyksen voimin. Työ vie siis useamman työntekijän aikaa, kun hyvien työohjeiden avulla työ olisi tehtävissä sujuvasti ja pääosin yhden työntekijän voimin. Siksi onkin tarvetta tehdä työohjeet erityisesti palkka-asiantuntijan käyttöön, jotta seuraavien vaalien jälkeen tämä työtehtävä olisi tehtävissä aiempaankin sujuvammin.

# <span id="page-6-0"></span>2 PALKEET

Palkeet toimii valtion talous- ja henkilöstöhallinnon palveluiden tuottajana valtion virastoissa, laitoksissa ja rahastoissa tuottamalla asiakkailleen monia keskeisiä talous- ja henkilöstöhallinnon palveluista. Palkeet palvelee noin 70 000 palkansaajaa ja palveluita toteuttaa noin 650 asiantuntijaa. Omakustannusperiaatteella toimivan Palkeiden liikevaihto on ollut 58,9 miljoonaa euroa vuonna 2021. (Palkeet, a, n.d.).

Palkeet on saanut alkunsa valtion virastojen yhdistäessä palkka- ja henkilöstöpalveluitaan palvelukeskuksiksi, jotka yhdistyivät vielä Palkeiksi vuonna 2010. Toimipisteitä on vuosien saatossa karsittu ja ne ovat olleet Palkeiden aikana pidempään nykyisillä paikkakunnilla Joensuussa, Mikkelissä, Hämeenlinnassa, Porissa ja Helsingissä. Nykyisin etätyö on Palkeilla tavallinen työskentelymuoto. (Palkeet, a, n.d.)

Palkeiden toiminnan ytimessä on yhä edelleen talous- ja henkilöstöhallinto, mutta se on myös laajentanut palveluitaan tarjoamalla asiantuntijapalveluita, tuki- ja ylläpitopalveluita, sekä laajentanut asiakaskuntaa myös valtioon sidoksissa oleviin osakeyhtiöihin ja yhteisöihin (Palkeet, b ja c, n.d.).

Valtionvarain ministeriön hallinnonalalla toimiessaan Palkeiden toiminnasta on säädetty lailla ja sitä ohjaa valtionvarainministeriö (Laki Valtion talous- ja henkilöstöhallinnon palvelukeskuksesta 8.2.2019/179, 6§). Palkeiden keskeinen tehtävä on edistää julkishallinnon toimivuutta laadukkailla ja kustannustehokkailla palveluilla. Nämä tavoitteet on asetettu Valtionvarainministeriön ja Palkeiden välisessä tulossopimuksessa, jossa kirjattu muun muassa vaikuttavuustavoitteita ja toimenpiteitä. Tämä sopimus on ohjannut Palkeiden toimia, kun on pyritty lisäämään esimerkiksi robotiikkaa osaksi Palkeiden palvelutuotantoa. (Valtionvarainministeriö, 2020.)

# <span id="page-7-0"></span>3 TARKOITUS, TAVOITTEET JA KYSYMYKSENASETTELU

Palkeilla toimintatapa nojaa voimakkaasti älykkääseen taloushallintoon ja ajatukseen työn prosesseista. Suurimmalla osalla Palkeiden prosesseista on olemassa työohje, mutta vaalipalkkioiden tekemiseen ei ollut. Vaalipalkkioiden maksamisen osaprosesseille on joitakin ohjeita, kuten Excel-konversion tekemiseen, mutta vaalipalkkioiden ollessa mittakaavaltaan ja ominaisuuksiltaan erityinen maksuprosessi, näiden ohjeiden käyttäminen vaatisi tekijältään jo vankkaa kokemusta, sekä kykyä että tietämystä ohjeiden soveltamiseen oikealla tavalla.

Tavoitteena on tehdä laadukas työohje vaalipalkkioiden maksamiseen Palkeille. Työohje itsessään tulee olemaan tämän maksuprosessin tehtävien aukikirjoitettu kuvaus, jonka avulla työtehtävän sisältämä data tullaan käsittelemään. Vaalipalkkioiden maksaminen on suuren palkkionmaksuerän maksamista, jossa palkkionsaajia ja palkkioita korvauksineen tallennetaan tuhansia tietueita. Lisäksi työtehtävää kehitetään muodostamalla työkaluja työtehtävien sujuvampaan toteuttamiseen. Nämä työkalut ja vaalipalkkioiden työohje jäävät työnantajan käyttöön.

Työohjeissa tulee kuvata selkeästi ja johdonmukaisesti kukin työvaihe, jotta työohjeet toimisivat hyvänä tukena vaalipalkkioiden maksuprosessissa. Työohjeessa tulee myös huomioida miten varmistaa työn sujuvuus myös kokemattomamman työntekijän kannalta, mikä on varsin potentiaalinen tilanne tässä työtehtävässä. Työohjeessa pyritään huomioimaan ja nostamaan esille mahdollisimman monta potentiaalista ongelmatilannetta, jotta ennakointi ja siten vaalipalkkioiden maksamisen onnistuminen mahdollisimman hyvin, olisi mahdollista. Opinnäytetyö toimii raporttina erityisesti näiden teemojen ratkaisemisessa, sekä kuvauksena siitä miten näihin ratkaisuihin on päädytty. Siksi tämä opinnäytetyö on kvalitatiivinen tutkimus, kun keskiössä on opinnäytetyön tekijän työprosessi. (Vilkka & Airaksinen, 2003, s.55, 64–66.)

Opinnäytetyöhön sisältyvä työkalujen kehittäminen on samalla osa työntekemisen sujuvoittamista ja osa työohjeen kirjoitusprosessia. Kehittämistyön keskeinen ajatus on toiminnan tavoitteellisuus, jolla pyritään parempiin tuloksiin. Kehittämiseen tähtäävät toimet ovat ominaispiirteiltään käytännönläheisiä ja innovatiivisia, sekä arvioitavissa ja hyödynnettävissä olevia. Keskiössä on myös jokin ongelman kaltainen tilanne tai vastaava tarve, jolle haetaan ratkaisua. Tässä opinnäytetyössä kehittämistyötä lähestytään tulkinnalliskokemuksellisen paradigman kautta, jossa tutkimustuloksiin päästään tekemällä havaintoja teoista ja reflektoimalla näitä havaintoja. (Anttila, 2007, s.12– 13, 22–26.) Tekemieni havaintojen pohjalta pyrin kehittämään käyttämiäni työkaluja siten, että työtä pystyy tekemään järjestelmällisemmin ja se on sujuvampaa.

Tutkimusasetelmasta tekee mielenkiintoiseksi se, että työohjetta työstetään ensimmäisen vaalipalkkioiden maksuerän jälkeen. Työohjetta tehdään olosuhteiden pakosta jälkikäteen, mutta toisaalta tilanne mielestäni antaa kokemuksen kautta asiantuntemusta ohjeiden tekemiseen, kun työohjetta kirjoittaa maksun suorittaja koettuaan kertaalleen kyseisen maksuprosessin. Maksuaikataulun myötä on myös mahdollista testata työohjeen kattavuutta toisen maksuerän yhteydessä, joka potentiaalisesti vahvistaa tehdyn työohjeen relevanttiutta.

# <span id="page-9-0"></span>4 TIETOPERUSTA

Taloushallinnon rakennuspalikoina voidaan nähdä olevan data, prosessit ja raportointi. Opinnäytetyön kannalta keskeisimmät osat ovat data ja prosessit. Työtehtävään liittyvä datan käsittely ja prosessin ymmärtäminen ovat työohjeen kirjoittamisen kannalta tärkeimmät elementit. Tärkeää on myös ymmärtää työympäristö, jollaiseen tuleva työohje sijoittuu. (Kaarlejärvi & Salminen, 2018, s. 19.)

# <span id="page-9-1"></span>4.1 Prosessi

Prosessin lähtökohtana on asiakas ja hänen tarpeensa, joita prosessissa pyritään tyydyttää. Prosessi nähdään joukkona toisiinsa liittyviä toimintoja ja niihin tarvittavia resursseja, joiden kautta kulkenut syöte muutetaan tuotokseksi. Jotkin prosessit ovat ydinprosesseja, jotka ovat ennen kaikkea organisaation menestymisen kannalta kriittisiä. Toiset prosessit ovat luonteeltaan menestyksen mahdollistavia, joita kutsutaan tukiprosesseiksi. Toisinaan laajaa prosessia on hyvä jakaa pienempiin kokonaisuuksiin, jolloin niitä kutsutaan osaprosesseiksi. (Laamanen & Tinnilä, 2009, s. 121; Laamanen, 2003, s.21.)

Prosessi itsessään koostuu tehtävistä, joita tuodaan näkyväksi työohjeilla, joissa kuvataan muun muassa vaadittavat suoritukset, työmenetelmät ja tehtävään liittyvät vastuut. Prosessikuvaus on työohjetta laajempi ja usein graafiseen muotoon kirjattu, kun työohjeet ovat ennemmin kirjallisia tuotoksia. (Laamanen & Tinnilä, 2009, s. 123–124, 136.)

Aiemmin keräämäni kokemukseni perusteella kuvailisin vaalipalkkioiden maksuprosessin olevan rinnakkaisprosessi suhteessa muihin Palkeilla tehtäviin palkanmaksuprosesseihin, ja sillä on paljon yhteneväisyyttä näihin. Merkittävin ero liittyy siihen miten käsiteltävät tiedot saapuvat ja miten ne käsitellään maksukuntoon saakka. Sisällöllisesti vaalipalkkioiden maksu ei eroa muista palkkioiden maksuista, mutta tekninen toteutus poikkeaa erityisesti. Lopulta kaikkien näiden maksuprosessien viimeiset vaiheet päättyvät samalla tavalla ja mahdollisissa virhetilanteissa toimitaan samojen, korjaavien toimien kautta.

Prosesseissa käytettävät työkalut viittaavat niihin apuvälineisiin, joilla työtehtävän tekeminen on mahdollista suorittaa. Niidenkin osalta tulee huolehtia, että ne soveltuvat tehtävien ja sitä kautta prosessien suorittamiseen, koska työohjeet voivat nojautua voimakkaasti niiden käyttöön suorituksen aikana. Työohje on myös itsessään työkalu, jonka tarpeenmukaisesta päivittämisestä tulee huolehtia. (Laamanen & Tinnilä, 2009, s. 138.)

Työohjeen haasteet liittyvät toimintajärjestelmän kuvaamiseen. Toimintajärjestelmällä (tai johtamisjärjestelmä, laatujärjestelmä) voidaan tarkoittaa esimerkiksi toimintaperiaatteiden, prosessien, resurssien ja organisaatiorakenteiden kokonaisuutta, joilla organisaation päämääriä aiotaan saavuttaa.

Monivivahteisen prosessin käytännön tilanteet ja sen kaikkien mahdollisten vaihtoehtojen kuvaaminen voi muuttaa työohjeen proosan kaltaiseksi, jos työohjeen kirjoittaja ei tunnista prosessin olennaisia vaiheita. Toimintajärjestelmän, kuin myös työohjeen, tulisi olla luonteeltaan osaavan ihmisen tukemista kriittisissä työvaiheissa. (Laamanen, 2003, s.37; Laamanen & Tinnilä, 2009, s. 113.)

Digi- ja viestintävirasto (2020) on julkaissut osana Julkisen hallinnon suosituksia JHS-suosituksia, joissa on mukana suositus JHS 152 Prosessien kuvaaminen. Suosituksilla on tavoitteena yhdenmukaistaa tapoja kuvata prosesseja. Ohjeiden työnkulkukaavio voisi olla työohjeissa prosessin kulkua selkeyttävä elementti, jonka avulla työntekijän on helpompi seurata miten työvaiheet ovat sidoksissa toisiinsa. (Digi- ja viestintävirasto, 2020.)

# <span id="page-11-0"></span>4.2 Älykäs taloushallinto

Älykkääseen taloushallintoon siirtyminen edellyttää kehityskaarta, jota kuvaa myös viime vuosikymmenien teknologinen kehitys: ensimmäinen askel on siirtyä paperittomaan dokumentaatioon, tästä sähköiseen ja myöhemmin digitaaliseen taloushallintoon, sekä lopulta älykkääseen taloushallintoon. Taloushallintoalan toimijalla tulee olla pyrkimys hoitaa kaikki tietovirrat sähköisesti kaikkien yhteistyötahojen kanssa. (Kaarlejärvi & Salminen, 2018, s. 14, 16.)

Digitaalisessa taloushallinnossa ohjataan tietovirtoja niin organisaatioiden kuin järjestelmien välillä. Digitaalinen tietovirta mahdollistaa automaation hyödyntämisen ja silloin rutiininomaiset työtehtävät voidaan siirtää robottien käsiteltäväksi. Tässä vaiheessa taloushallinnon toimet tehostuvat suurin askelin, ja taloushallinnon henkilöstön työtehtävät muuttuvat muodoltaan enemmän tarkistamiseksi, täsmäyttämiseksi, poikkeamien käsittelyksi, tulkinnaksi ja ennustamiseksi. Lisäksi on tarve myös luoda automaatio- ja käsittelysääntöjä. (Kaarlejärvi & Salminen, 2018, s. 16.)

Automaation kehittämisen ja käyttämisen rinnalla tulee hyödyntää ymmärrystä prosesseista, jotta teknisellä kehityksellä saavutetaan haluttu päämäärä, eli toimiva taloushallinnon toiminto kuten palkanmaksu. Älykkäässä taloushallinnossa käsittelysääntöjen konkreettinen muoto voisi olla esimerkiksi prosessin tehtävien työohjeet, joihin kirjataan konkreettisesti näkyviin tarvittavat toimet työtehtävän saattamiseksi haluttuun lopputulokseen. (Kaarlejärvi & Salminen, 2018, s. 16.)

## <span id="page-12-0"></span>4.2.1 Ohjelmistorobotiikka

Uusien teknologioiden myötä järjestelmien toiminnallisuudet ja kyvykkyydet mahdollistavat taloushallinnon työtehtävistä yhä suuremman osuuden siirtämistä järjestelmien työstettäväksi. Täten saadaan valjastettua digitaalisen taloushallinnon parhaimmat puolet eli nopeus ja tehokkuus. Järjestelmien automatisointi vähentää inhimillisten virheiden määrää, joka lisää halua käyttää automaatiota. (Kaarlejärvi & Salminen, 2018, s.19, 21–22.)

RPA (Robotic Process Automation) eli ohjelmistorobotiikka toimii tavallisen työntekijän tavoin, siirtäen tietoja järjestelmästä toiseen, tarkastaen tietoja vertailemalla niitä eri lähteistä, lähettää sähköposteja, ja niin edelleen. Ohjelmistorobotin rajoitteet löytyvät sen toimintavaatimuksista, eli se osaa käsitellä sähköistä dataa, joka on rakenteisessa muodossa. Rakenteisella muodolla tarkoitetaan sitä, että sama tietotyyppi löytyy aina samasta kohtaa kyselylomaketta tai Excel-tiedostoa, jolloin ohjelmistorobotti kykenee sen myös aina löytämään. (Kaarlejärvi & Salminen, 2018, s. 53.)

Mitä tahansa toimintoa ei kannata automatisoida, sillä huono prosessi on yhä huono ohjelmistorobotista huolimatta ja silloin ei päästä hyödyntämään toivottuja, ohjelmistorobottii liittyviä etuja. Pilkulleen sääntöjä noudattava ohjelmistorobotin käyttöönotto vaatii prosessien työstämistä ja dokumentointia, mikä parantaa toiminnan läpinäkyvyyttä ja siten lisää taloushallinnon toimiin kontrollia. (Kaarlejärvi & Salminen, 2018, s. 55.)

Ohjelmistorobotteja on Palkeilla ollut käytössä jo vuodesta 2017 ja niitä kerrotaan olevan käytössä yli 140 kappaletta. Henkilöstöhallinnon palveluissa ohjelmistorobotteja käytetään muun muassa palkka-ajoissa, joiden kautta myös vaalipalkkiot lopulta kulkevat maksettaviksi. (Palkeet, d, n.d.)

#### <span id="page-13-0"></span>4.2.2 Datan käsittely ja työstö

Taloushallinnon työtehtävien keskiössä on käsiteltävä data ja käsittelyn myötä tuotettu data. Kokemukseni mukaan dataa muodostuu lähes kaikesta mitä taloushallinnossa tehdään: palkansaajan henkilötiedot, työaikamerkinnät, maksutapahtumat, lokitapahtumien tiedot, ja niin edelleen.

Digitaalinen data on edellytys automaation hyödyntämiseksi. Suomessa on otettu laajasti käyttöön standardeja, jotka lisäävät datan hyödyntämisen mahdollisuuksia datan yhdenmukaisen sisällön ja formaattien kautta. Se mahdollistaa kerättyjen tietojen vertailun, sekä tietojen keruun suoraan tietojärjestelmästä, kun tieto on teknisesti aina samassa muodossa. (Kaarlejärvi & Salminen, 2018, s. 49; Laamanen, 2003, s. 165.)

Kun kyseessä on henkilötietojen käsittely, EU:n asettamat tietosuojasäännöissä edellytetään niiden lainmukaista käsittelyä. Käytännössä henkilötietojen käsittelevän tahon on käytettävä niitä tiettyjen ehtojen mukaisesti, eli esimerkiksi niiden käytön on liityttävä sopimusvelvoitteen tai lain velvoitteen täyttymiseen. Lisäksi on tärkeää huomioida, että kaikki henkilöön liittyvä tieto ei ole henkilötietoa, eikä siten yrityksillä ole lähtökohtaisesti oikeutta käsitellä asianosaisen henkilötietoina muun muassa etnistä alkuperää, poliittista mielipidettä, ammattiliiton jäsenyyttä tai terveydellisiä tietoja. (Euroopan unioni, 2022.) Henkilötietojen suoja ei ole kuitenkaan absoluuttinen, vaan sitä on tarkasteltava kyseisen tilanteen mukaisesti ja suhteellisuusperiaatteen mukaisesti suhteessa olemassa oleviin perusoikeuksiin (Euroopan parlamentin ja neuvoston asetus (EU) 2016/679, kohta 4).

#### <span id="page-14-0"></span>4.2.3 Palkka-asiantuntijan rooli

Älykkään taloushallinnon myötä ihmisten ja järjestelmien välille on tehtävä työtehtävien uusjakoa, koska automaatio vapauttaa ihmisten aikaa, joka mahdollistaa kehitystyön laajasti taloushallinnossa ja liiketoiminnassa. Toisaalta automaatio voi optimoida ihmisen tekemää työtä, joka lisää tarvetta tarkentaa työtehtäviä. (Kaarlejärvi & Salminen, 2018, s. 19, 21, 23.)

Palkeilla tiedostetaan ohjelmistorobotiikan rajoitukset ja tunnustetaan ihmisen tarve tilanteissa, joissa robotti ei kykene käsittelemään vaikkapa saapunutta laskua. Lisäksi ohjelmistorobotiikan takia työntekijöitä ei ole irtisanottu, vaan se on mahdollistanut työskentelyn asiantuntijana muilla tehtäväalueilla. (Uipath, 2021.)

Palkka-asiantuntijan ammattitaito korostuu, kun työtehtävät muuttuvat tiedon siirtämisestä kohti asiantuntijan roolia, jossa tiedon oikeellisuuden tarkistaminen on keskiössä. Silloin palkka-asiantuntijan on tiedettävä erittäin hyvin palkanmaksuun liittyvät osa-alueet, sekä tunnettava palkanmaksuun liittyvä prosessi. Työtehtävät alkavat siten muistuttaa sisäisen valvonnan toimia. Hyvällä osaamisellaan palkka-asiantuntija on tärkeä ja arvokas työntekijä ohjelmistorobotin rinnalla, sekä yhdessä tehokas työtiimi. Prosessit tuovat mukanaan työtehtävien jatkuvan kehittämisen ja samalla niihin kehittymisen, sekä lisäävät vastuuta omasta työstä, tyypillisesti laajentaen tehtävien moninaisuutta. (Kaarlejärvi & Salminen, 2018, s. 19, 21, 23; Laamanen, 2003, s.129.)

# <span id="page-14-1"></span>5 MENETELMÄLLINEN TOTEUTUS

Tämä opinnäytetyö on toiminnallinen opinnäytetyö, jonka lopputuloksena on vaalipalkkioiden maksuprosessin tehtävät kuvaava työohje. Sen ohessa kehitetään työvälineitä vaalipalkkioiden maksamiseen tulevaisuudessa.

Opinnäytetyön produktio on luonteeltaan ainutlaatuinen, eikä ole suoraan käytettävissä tai sovellettavissa muissa tehtävissä Palkeilla, saatikka muilla palkkioita maksavilla tahoilla.

Opinnäytetyönä tehtävän työohjeen takia on luontevaa kertoa konkreettisesti, miten työohjeen tekeminen on tapahtunut ja millaisia asetelmia tai tietotarpeita työstövaiheen aikana on ollut. Toiminnallisissa opinnäytetöissä tämä voi olla tärkeä keino tuoda ilmi keskeisiä tapahtumia opinnäytetyön toteutuksen aikana (Vilkka & Airaksinen, 2003, s. 55).

Vaalipalkkioiden työohjeen muodostamiseen kuuluu olennaisesti henkilökohtaiset tiedonannot, jotka käytännössä ovat konsultaation kaltaisia keskusteluja Palkeiden eri asiantuntijoiden kanssa. Vaalipalkkioita on maksettu edellisen ja samalla ensimmäisen kerran käytettävissä olevin toimintamenetelmin edellisissä eduskuntavaaleissa vuonna 2019. Silloin uusia menetelmiä on päästy kokeilemaan ja kehittämään. Palkeilla on yhä töissä näitä työntekijöitä, jotka ainakin jossain määrin olivat mukana tuossa vaalipalkkioiden maksuprosessissa, mutta ovat siirtyneet toisenlaisiin tehtäviin tai työnjakoa on tänä aikana muutettu. Lisäksi on myös nykyisiä Palkeiden vastuullisia työntekijöitä, jotka ovat jo ennen vaaleja ja vaalien aikana hoitaneet yhteydenpitoa ja vaalipalkkioden maksuun liittyvää ohjaamista niin vaalipiireihin kuin oikeusministeriöön. Heiltä on saatavissa tietoa tästä maksuprosessista, mutta myös muita asiantuntijoita tarvitaan, jotta käytössä olevat työkalut, muun muassa järjestelmät toimisivat sujuvasti prosessia suoritettaessa. Konsultaatioilla on kokemuksen ohella iso rooli työohjetta tehtäessä, joiden käytännön merkitys työohjeen tekemisessä saadaan näkyväksi toiminnallisessa opinnäytetyössä. (Vilkka & Airaksinen, 2003, s. 64.)

Koska tämä tutkimus on kvalitatiivinen ja tässä tutkimuksessa kerätty aineisto toimii tutkimuksen lähdeaineistona, ei aineistoa siksi analysoida kuten tutkimuksellisessa opinnäytetyössä. Aineisto toimii päättelyn ja argumentoinnin <span id="page-16-0"></span>tukena, sekä keinona tarkistaa tarvittavia faktoja. (Vilkka & Airaksinen, 2003, s. 57–58.)

# 6 TYÖOHJE

## <span id="page-16-1"></span>6.1 Alkukartoitus ja käytännön kautta

Aloittaessani Palkeissa palkka-asiantuntijana eduskunta vaalit oli jo pidetty ja vaalipiirit olivat jo toimittaneet suuremmalta osalta pyydetyt henkilötiedot, joita vaalipalkkioiden maksamiseen tarvittiin. Työllä alkoi olla jo luvatun aikataulun puolesta kiire, sillä työ oli odottanut luvattua resurssia, eli minua, jonka turvaselvitys oli jäänyt suojelupoliisin käsittelyruuhkaan. Tämän vuoksi työhön tarvittavat oikeudet eri järjestelmiin eivät olleet täysin toiminnassa työni alkaessa, koska niitä ei päästy tekemään ajoissa.

Parin päivän odottelun jälkeen pääsimme kokoustamaan etäyhteyden kautta videopalaverissa, jossa käytiin karkeasti läpi teknisiä toimia mitä eri järjestelmissä tulisi tehdä, jotta vaalipalkkiot saataisiin maksuun. Tämä kokous nauhoitettiin, koska se sisälsi automatisointiasiantuntijan Ville Huotarin ohjauksen Access-sovelluksen käyttöön, jota ei tavanomaisesti ei tehdä palkanmaksun palvelutuotannossa juurikaan, vaan Access-sovelluksen tuotokset tuodaan palkka-asiantuntijoille valmiina. Kokouksen aikana vaalipalkkioiden omaa Access-sovelluksen ohjelmaa päivitettiin vastaamaan nykyisiä tarpeita, sillä muun muassa palkkajärjestelmään oli tullut muutoksia. Palvelukoordinaattori Piia Judin osasi puolestaan esittää automatisointiasiantuntijalle sellaisia kysymyksiä, joilla päivityksiä osattiin tehdä. Kokoukseen osallistuneet palkka-asiantuntijat Ulla Kuosmanen ja Kati Zorica, sekä ryhmäpäällikkö Katri Rusi saivat ohjausta ohjelman käytöstä ja tarvitsemaansa muuta tietoa vaalipalkkion maksuprosessin toteuttamiseksi. (Huotari & Judin, 2023.)

Konkreettiset neuvot liittyivät veroprosentin tallentamiseen sopivassa muodossa tiedot kokoavaan Excel-tiedostoon, jotta Access-ohjelma osaa lukea kyseisen tiedoston oikein ja myöhemmin Excel-konversiossa tiedot siirtyvät oikein palkkajärjestelmään. Lisäksi tiedot kokoavaan Excel-tiedostoon automatisointiasiantuntija päivitti funktioita, jotka toivat kopioitavan tiedon perusteella palkkionsaajan sukupuolen ja peritäänkö häneltä työeläkevakuutusmaksua. Selvittelimme vaalipiirien toimittamien henkilötiedoissa ilmenneitä, toimitetun pohjan ilmoittamia virheitä henkilötunnuksissa, jonka johtopäätöksenä tietoja täytyi selvitellä vaalipiiriltä uudelleen ja varmistua oikeellisuudesta. Sovittiin myös toimintatavoista, eli kuinka ollaan yhteydessä vaalipalkkioiden maksamisen aikana. (Huotari & Judin, 2023.)

#### <span id="page-17-0"></span>6.2 Datan käsittely

Vaalipalkkioiden sujuvan käsittelyn keskiössä oli vaalipalkkioiden maksamiseen liittyvien tietojen, myöhemmin datan, käsittely. Teknisesti kaiken oli oltava järjestelemien käsiteltävissä, jotta tarvittava tieto siirtyy ohjelmistorobottien ulottuville. Myös datan sisällöllisen puolen oli oltava kunnossa. Käytännössä esimerkiksi henkilötietojen mukana toimitettavat ennakonpidätysprosentit on Excel-pohjassa prosenttimuotoisia, jolloin ne muuttuvat desimaaliluvuiksi, kun järjestelmän vaatima lukumuoto otettiin käyttöön. Jotta puolestaan palkkajärjestelmään voitaisiin syöttää tuo veroprosentti, tulisi se syöttää kokonaisia lukuja käyttäen, mutta ilman prosenttimerkintää. Esimerkiksi '30%'-merkintä muuttui lukumuodossa desimaaliksi 0,3, joka piti tallentaa lopulta muotoon 30,0. Tasalukuisissakin ennakonpidätysprosenteissa oli oltava yksi desimaali, jotta voitaisiin varmistua, ettei takana ole Excel-ohjelman automaattista pyöristystä. (Huotari & Judin, 2023.) Palkka-asiantuntijan osaaminen tuli käyttöön, kun tein havainnointia siirrettävästä datasta ja varmistin sen siirtymisen oikeaan muotoon.

Pankkitilitietojen käsittelyssä haasteellisinta oli oikeiden merkkien käyttö, sillä kaikki kirjaimet tuli olla isoja ja tilinumero tuli siirtää palkkajärjestelmään ilman välilyöntejä. Näitä lähinnä 18 merkin tilinumeroita oli toimitettu tässä toivotussa muodossa, mutta runsaasti oli neljän merkin rytmityksillä, jota näkee paljon käytettävän tilinumeroa annettaessa. Tätä varten muodostin henkilötietoja kokoavalle Excel-tiedostolle kuuden sarakkeen työkalun, joka osaisi yhdistää tällä rytmityksellä tilinumeron yhdeksi yhtenäiseksi merkkijonoksi. Tällä työkalulla saattoi jo suurimman osan tilitiedoista käsitellä oikeaan muotoon, mutta havaitsin aineistoin perusteella, että tilitietoja oli toimitettu lähes millä tahansa välilyöntien rytmityksellä. Haastavaa oli myös havaita pienet kirjaimet, koska niiden etsimiseen ei löytynyt mitään helppoa menetelmää, vaan niiden havaitseminen jäi palkka-asiantuntijan tehtäväksi.

Kun olin saanut koottua toimitetut henkilötiedot, oli aika kokeilla Access-ohjelmaa, jonka avulla data saataisiin pilkottua sellaisiksi tiedostoiksi, joilla tiedot saataisiin vietyä Excel-konversiolla palkkajärjestelmään. Tarkoituksena oli viedä vain yhden ihmisen tiedot. Tämä ei onnistunutkaan, joten sain tilapäistä apua Palkeiden sovellusasiantuntijoilta. Ongelmat vaativat heidän osaamistaan ja lopulta onnistuin viemään ensimmäiset henkilötiedot Excel-konversiolla palkkajärjestelmään. Ilmenee kuitenkin ongelma eläkelain mukaisen eläkemaksun, työtermein ilmaistuna VAEL, tallentumisessa. Tämän Excel-konversiossa siirretyn palkkionsaajan VAEL-tiedot työnantajanmaksun osalta korjasin manuaalisesti palkkajärjestelmään.

VAEL-tietojen siirron avuksi sain automatisointiasiantuntijan Anssi Auvisen, joka muokkasi henkilötietojen koontipohjaa funktiolla, joka laski palkkionsaajan syntymäajan perusteella työnantajan VAEL-prosentin. Käytössä oli kaksi eri prosenttiluokkaa, jotka määrittyvät iän perusteella. Funktiota viimeistellessä varmistelimme yhdessä oikeat päivämäärät maksuprosentin muutoksille ja myös päättymiselle, sekä huomioiden maksupäivämäärä, jolloin vaalipalkkio maksettaisiin. Tämän jälkeen automatisointiasiantuntija Auvinen teki tarvittavat korjaukset Access-ohjelmaan, jotta ohjelma ymmärtäisi pohjiin ilmestyneen uuden datan. Tämän korjauksen ja parin testisiirron myötä, sain valtaosan henkilötiedoista siirrettyä palkkajärjestelmään. (Auvinen, 2023.)

Huomasin VAEL-prosentin laskemiseen tehdyn funktion olevan niin selkeä, että muutin myös työntekijän VAEL-maksuun liittyvän funktion saman muotoiseksi, jotta niihin liittyvien päivämäärien päivittäminen onnistuisi helpommin myös sellaiselta, joka ei ole niin kokenut ohjelmoinnin tai Excel-ohjelman käytön kanssa. Nyt tarvitsee vain päätellä oikeat päivämäärät, jotta funktio tuo tiedon maksujen suuruudesta tai tarpeellisuudesta.

Vaalipalkkioihin liittyvän datan käsittely oli henkilötietojen käsittelyä yksinkertaisempaa ja suoraviivaista. Tätä käsittelyä myös helpotti jo olemassa olevat työohjeet Excel-konversion tekemisestä (Palkeet, f, n.d.). Palkkioita maksaessa tuli haastavampi korjaus vastaan siitä, että palkkioiden tiedoista puuttui yksi seurantakohteen tunnus ja olin jo ehtinyt viedä nämä palkkiot palkkajärjestelmään. Vastaava tietoa ei ollut vanhoissa pohjissa käytössä ja seurantakohteen tunnus oli ilmoitettu vaalipiireillekin hieman jälkikäteen. Tämä palkkiotietojen siirto kuitenkin onnistuttiin peruuttamaan ja poistamaan palkkajärjestelmästä massana, jolloin korjaamiseen mennyt aika jäi maltilliseksi.

#### <span id="page-19-0"></span>6.3 Kokemuksesta työohjeeksi

Aloin kirjoittamaan työohjetta, kun henkilötiedot oli ensimmäisen kerran saatu vietyä palkkajärjestelmään. Mieti kirjoittaessani usein onko kirjoittamani ohje selkeä ja riittävän kattava, mutta samalla ei rönsyilisi liikaa, jotta tulevalla tekijällä pysyisi selkeä kokonaiskuva siitä mitä ollaan tekemässä. Kiinnitin paljon huomiota ohjeiden kronologiseen etenemiseen. Pyrin nostamaan esille kaikkein kriittisimmät virheen mahdollisuudet, jotta niiltä voitaisiin tulevaisuudessa välttyä. Kirjoittaessani luotin opetustyön tuomaan kokemukseeni millä tavalla selitän asiat selkeästi, mutta isoin haaste oli tuoda näkemykseni puhumisen sijasta kokonaan kirjoitettuna.

Kirjoittaessani pyrin huomioimaan Palkeilla käytössä olevat toimintatavat ja ohjeistukset työohjeiden kirjoittamiseen. Työohjeen pohja oli entuudestaan olemassa ja aiempaan työkokemukseen perustuen tunsin jo jonkun verran millä tyylillä ne on tehty (Palkeet, g, n.d.). Työohjeita kirjoittaessani pidin tärkeänä käyttää esimerkkeinä aitoja pohjia ja sovelluksia, jotta työohjeen kuvat olisivat totuudenmukaisia. Tämä ei kuitenkaan suurimmaksi osaksi edellytä aitojen henkilötietojen käyttöä työohjetta kirjoittaessa, vaan mukana kulki Esimerkki Erkki, jonka keksityt tiedot ovat vain aidon näköiset, jotta työtehtävien esittäminen sovelluksien kanssa onnistuu. Palkeiden kuvankäsittelyohjeiden mukaisesti korostin kuvista huomioitavat asiat ja peitin oikeat henkilötiedot (Judin, 25.5.2023).

Kysyessäni palvelukoordinaattorin kantaa siitä, että kirjoitanko Excel-konversiosta tähän työohjeeseen itse, vai teenkö suoran linkityksen ohjeeseen, hänen kantansa oli, että parempi linkittää suoraan ohjeeseen, koska tällöin Excel-konversion työohjeeseen tulevat päivitykset tulevat samalla vaalipalkkioiden työohjeeseen mukaan eikä vanhentuneet tiedot jäisi ohjaamaan väärin toimimiseen. Muutoinkin on pyrkimys toimia mieluummin pitämään kunkin työtehtävän ohjeet yhdessä paikassa, eikä kirjata moneen kertaan eri ohjeisiin. (Judin, 6.6.2023; Palkeet, f, n.d.)

Työohjeen kirjoittamisen aikana tuli esiin asioita, jotka täytyi huomioida työohjeissa virheiden välttämiseksi. Palkkajärjestelmän palveluntuottajalta oli tilattu liian vähän henkilönumeroita palkkionsaajille, joten työohjeessa on kerrottu näiden hankkimisesta ja annettu vuoden 2019 määrät tiedoksi, jotta tarvittavaa määrä voidaan ennakoida tulevaisuudessa. Lomakorvausvaatimuksia tuli vaalipiireiltä runsaasti siitäkin huolimatta, että oikeusministeriö oli aikaisemmassa päätöksessään selkeästi perustellut miksi niitä ei makseta, joten tämänkin kirjoitin työohjeeseen (Oikeusministeriö, 2022). Lisäksi havaitsin, että tarkastettujen ja hyväksyttyjen palkkiotietojen joukossa oli myös hyväksyjien omia palkkioita, joiden takia nostin myös näiden tarkastuksen osaksi työohjetta. 68vuotiaiden palvelussuhteet tulisi aina päättää siinä kuussa, kun ikä on tullut täyteen, mutta tämä seikka oli unohtunut, joten tulorekisterin ilmoituksen perusteella havahduin tälle asialle ja kirjoitin siihenkin virhettä ennakoivan käsittelyohjeen työohjeeseen (Kuosmanen, 2023; Keva, 2022, s. 21).

Olin kirjoittanut työohjeen jo melko valmiiksi, kun ensimmäisen kerran pyysin palvelukoordinaattori Piia Judinia lukemaan ja kommentoimaan työohjetta. Korjauspyynnöt koskivat lähinnä käytettyä termistöä sekä muutamaa hieman epäselvästi kirjoittamaani kohtaa. (Judin, 9.6.2023.) Tein myös tarkennuksia työohjeeseen, kun ajoin aikataulun mukaisesti henkilö- ja palkkiotietoja palkkajärjestelmään toistamiseen.

Näiden korjausten jälkeen pyysin vielä kokousta ryhmäpäälliköiltä A ja Katri Rusilta, jotta voisin tarkentaa ja selkeyttää vaalipalkkioita edeltävää vaihetta, joka jäisi työohjeeseen antamaan tietoa siitä, miten työ käynnistellään seuraavien vaalien lähestyessä (Ryhmäpäällikkö A & Rusi, 2023).

Lisäsin työohjeeseen vielä JHS 152 -suosituksen mukaiset yksinkertaiset, työn kulku -tasoa noudattelevat osaprosessien prosessikaaviot (Digi- ja viestintävirasto, 2020). Kaaviosta olisi voinut tehdä hyvin monisyisen ja tarkan, mutta halusin niillä selkiyttää prosessin ydintä. Työohjeet itsessään ovat erittäin yksityiskohtaiset, joten työtä tekevän palkka-asiantuntijalle oli mielestäni tärkeämpää saada kuvattua selkeät päälinjat prosessin etenemisestä. Lisäksi Palkeilla on omat ja hyvin tarkat prosessikaaviot, joten minusta ei ollut siksikään mielekästä tehdä uudelleen jotain, joka on jo olemassa.

Viimeisessä työohjeen kirjoitusvaiheessa pyysin vielä näkemyksiä lähimpänä tätä työtehtävää työskennelleiltä. Ryhmäpäällikkö Katri Rusi oli jäänyt pohtimaan voisiko työohjeen 3. luvun lopussa olevan tummennetun tekstin ymmärtää siten, ettei mitään korjauksia tarvitse määräajan jälkeen tehdä (Rusi, 2023). Ryhmäpäällikkö A huomautti kaksikielisyyden velvoitteesta, eli vaalipiireille tulisi toimittaa vaalipalkkioihin liittyvät ohjeet myös ruotsiksi (Ryhmäpäällikkö A, 2023). Palvelukoordinaattori Piia Judin huomasi vielä, että ajoittain kuvaan liittyvä teksti oli ennen kuvaa ja välillä kuvan jälkeen (Judin, 13.9.2023). Tein näihin kaikkiin esille nostettuihin asioihin tarvittavat lisäykset tai korjaukset.

# <span id="page-22-0"></span>7 YHTEENVETOA JA POHDINTAA

Vaalipalkkioihin liittyen minulla ei ollut mitään muuta yhteyttä kuin palvelussuhteeni palkka-asiantuntijana Palkeisiin, josta tämä työtehtävä oli minulle annettu. Perehdyin tutkimusaiheeseeni selvittämällä teoreettiseen viitekehykseen niitä Palkeiden työympäristön elementtejä ja ominaisuuksia, joilla on olennainen vaikutus opinnäytetyönä tehtävään työohjeeseen.

Vaalipalkkioiden käsittelyyn sisältyy ihmisten henkilötietojen käsittelyä, joka tässä opinnäytetyössä oli käsiteltävä data. Huolellinen käsittely on äärimmäisen tärkeää henkilötietoihin liittyvien väärinkäyttöriskien takia, kuin myös järjestelmien toimivuuden kannalta. Tämä on silti henkilöstöhallinnon arkipäivää, sillä henkilötietojen käsittely vähintään jossakin määrin on osa päivittäistä työtä, koska käsittelytarve perustuu sopimusvelvoitteeseen maksaa palkkio. Henkilötietojen ja muun arkaluontoisen materiaalin käsittelyssä noudatin ensisijaisesti Palkeiden tietosuoja- ja tietoturvakäytänteitä, sekä huomioin ne tekemässäni työohjeessa (Palkeet, e, n.d.).

On tosiasia, että tässä opinnäytetyössä tutkija on itse tutkimusväline, jolloin reliabiliteetin arviointi koskettaa koko tutkimusprosessia. Opinnäytetyön luotettavuus ilmenee siinä, miten konsultaatioista saatua tietoa on hyödynnetty työohjetta tehtäessä. Tutkimuksen reliabiliteetti on saavutettavissa, kun aineiston tulkinta ei sisällä ristiriitaisuuksia. (Suoranta & Eskola, 1998, luku 5, kohta Luotettavuus ikkunana todellisuuteen.)

Työohjeen kirjoittamisessa tasapainoilin selkeyden ja kaiken kattavan selostuksen välillä. On osattava tuoda esille tarvittava tieto työohjetta noudattavalle, jotta hän osaisi välttää merkittäviä virheitä, mutta selkeyden tuoma varmuus tekemiseen saattaa heikentyä. Selkeyttä tavoitellessa saattaa ohjeista jäädä puuttumaan jotain hyvin olennaista tietoa, mikä voi johtaa huomattavaan virheeseen maksutapahtuman lopputuloksessa. Tässä työohjeessa korostui laaja kuvaus työvaiheissa, sillä tätä ohjetta saattaisi seuraavaksi lukea Palkeilla tai palkanlaskennan parissa vähäisesti työskennellyt henkilö, jollainen minäkin olin.

Tekemäni kehitystyö näkyy tekemissäni ratkaisuissa työtehtäviin, joissa huomasin kuluvan erityisen paljon aikaa ja joissa ei olisi varaa tehdä virheitä. Oli oma ratkaisuni kehittää pankkitilitietojen käsittelyyn sarakkeet, joiden avulla saadaan tavallisimman välien rytmityksellä toimitetut tilinumerot yhtenäiseksi merkkisarjaksi ja sisällytin tämän työohjeeseenkin. Lisäksi sovelsin toisen automatisointiasiantuntijan tekemää ratkaisua ja päivitin henkilötiedot kokoavaan Excel-tiedostoon työntekijän ja työnantajan VAEL-maksutietojen laskevat funktiot yhdenmuotoisiksi, joiden päivittämiseksi ei tarvitse kuin muuttaa päivät maksuajankohdan mukaisesti oikein. Työohjeissa ei ole tietääkseni aiemmin käytetty prosessikaavioita, joten sen käyttäminen on myös työohjeen kehittämistä selkeämpään suuntaan.

Työohjeessa palkka-asiantuntijan hiljainen työpari on ohjelmistorobotti, jota varten hän käsittelee dataa muotoon, jotta työpari voisi tehdä sen minkä parhaiten osaa, eli siirtää tiedot nopeasti järjestelmään. Olen Palkeilla tallentanut palkkionsaajien tietoja myös manuaalisesti, joten tiedän sen työn olevan hidasta ja virheille altista. Siksi osaan arvostaa tätä hiljaista työtoveria ja mielelläni keskitän osaamistani muuhun, johon ohjelmistorobotti ei kykene, kuten tunnistamaan ilmiselvät virheet toimitetuissa tiedoissa tai selvittämään puuttuvat, mutta tarpeelliset tiedot.

Tässä tutkimuksessa kiehtovinta oli ratkoa käytännön ongelmia ja muodostaa niistä kirjallinen työohje. Ei ole aina kovin yksinkertaista selittää tapahtumaketjua kirjallisessa muodossa, jonka lisäksi jouduin miettimään niitä ennakoivia toimia, joilla vältettäisiin isoimmat ongelmat seuraavalla vaalipalkkioiden maksukerralla. Samalla opin lisää käyttämieni järjestelmien sekä tiedon siirtymiseen liittyvistä toiminnoista, mikä syventää omaa osaamistani palkka-asiantuntijana.

Tämän tutkimuksen parissa opin erityisesti datan käsittelemistä ja tarkastelemaan prosessia monesta näkökulmasta. Pidän näiden taitojen harjaantumista tärkeänä, sillä talous- ja henkilöstöhallinnon muutostrendi on selkeästi automaation lisääntyminen. Tekemäni kattava tarkastelu prosessin toiminnasta, sen kehittäminen sekä prosessin näkyväksi kirjoittaminen työohjeen muodossa, ovat taatusti hyödyllisiä kokemuksia työskennellessä tulevaisuuden talous- ja henkilöstöhallinnon tehtävissä.

Toimeksiantajalta saadun palautteen perusteella työohje on onnistunut ja tulee tarpeeseen. Nyt Palkeilla on olemassa vaalipalkkioiden maksamiseen työohje, jossa on kuvattu kyseisen prosessin eteneminen. On selvää, että tulevaisuudessa ohjetta tulee tarve päivittää ja olisi kiinnostavaa nähdä työohjeen toimivuus. Tämän työohjeen myötä päivittäminen on huomattavasti helpompaa, kun on olemassa pohja, johon muutokset voi päivittää. Jatkotutkimus voisi liittyä työohjeen päivittämisen tarpeisiin, sekä sen toimivuuteen seuraavan käytön yhteydessä.

## LÄHTEET

Anttila, P. (2007). Realistinen evaluaatio ja tuloksellinen kehittämistyö. Akatiimi Oy.

Auvinen, A. (8.5.2023). Henkilökohtainen keskustelu Palkeiden automatisointiasiantuntija, Anssi Auvisen, kanssa.

Digi- ja viestintävirasto. (28.9.2020). JHS 152 Prosessien kuvaaminen. Haettu 4.6.2023 osoitteesta [https://www.suomidigi.fi/ohjeet-ja-tuki/jhs-suosituk](https://www.suomidigi.fi/ohjeet-ja-tuki/jhs-suositukset/jhs-152-prosessien-kuvaaminen)[set/jhs-152-prosessien-kuvaaminen](https://www.suomidigi.fi/ohjeet-ja-tuki/jhs-suositukset/jhs-152-prosessien-kuvaaminen)

Euroopan parlamentin ja neuvoston asetus (EU) 2016/679, annettu 27 päivänä huhtikuuta 2016, luonnollisten henkilöiden suojelusta henkilötietojen käsittelyssä sekä näiden tietojen vapaasta liikkuvuudesta ja direktiivin 95/46/EY kumoamisesta (yleinen tietosuoja-asetus). [https://eur-lex.europa.eu/legal](https://eur-lex.europa.eu/legal-content/FI/TXT/PDF/?uri=CELEX:32016R0679)[content/FI/TXT/PDF/?uri=CELEX:32016R0679](https://eur-lex.europa.eu/legal-content/FI/TXT/PDF/?uri=CELEX:32016R0679)

Euroopan unioni. (6.7.2022). Yleinen tietosuoja-asetus. Haettu 15.10.2023 osoitteesta [https://europa.eu/youreurope/business/dealing-with-custo](https://europa.eu/youreurope/business/dealing-with-customers/data-protection/data-protection-gdpr/index_fi.htm)[mers/data-protection/data-protection-gdpr/index\\_fi.htm](https://europa.eu/youreurope/business/dealing-with-customers/data-protection/data-protection-gdpr/index_fi.htm)

Huotari, V. & Judin, P. (27.4.2023). Yhteinen kokous vaalipalkkioiden maksamiseen liittyen, tiedonantajina Palkeiden automatisointiasiantuntija Ville Huotari ja palvelukoordinaattori Piia Judin.

Judin, P. (25.5.2023). Toimittanut tiedoston "Ohjeen kuvat.docx".

Judin, P. (6.6.2023). Henkilökohtainen keskustelu Palkeiden palvelukoordinaattorin, Piia Judinin, kanssa.

Judin, P. (13.9.2023). Palvelukoordinaattori Piia Judinin lähettämä sähköposti.

Kaarlejärvi, S. & Salminen, T. (2018). Älykäs taloushallinto: Automaation aika. Alma Talent.

Keva. (2022). Miten ilmoitat palvelussuhde- ja ansiotiedot julkisten alojen eläkelain (JuEL) mukaan vakuutetuista palvelussuhteista tulorekisteriin? Keva. [https://www.keva.fi/globalassets/2-tiedostot/ta-tiedostot/tyonantajien-oh](https://www.keva.fi/globalassets/2-tiedostot/ta-tiedostot/tyonantajien-ohjeet/miten-ilmoitat-palvelussuhde--ja-ansiotiedot-julkisten-alojen-elakelain-mukaan-vakuutetuista-palvelussuhteista-tulorekisteriaikana.pdf)[jeet/miten-ilmoitat-palvelussuhde--ja-ansiotiedot-julkisten-alojen-elakelain](https://www.keva.fi/globalassets/2-tiedostot/ta-tiedostot/tyonantajien-ohjeet/miten-ilmoitat-palvelussuhde--ja-ansiotiedot-julkisten-alojen-elakelain-mukaan-vakuutetuista-palvelussuhteista-tulorekisteriaikana.pdf)[mukaan-vakuutetuista-palvelussuhteista-tulorekisteriaikana.pdf](https://www.keva.fi/globalassets/2-tiedostot/ta-tiedostot/tyonantajien-ohjeet/miten-ilmoitat-palvelussuhde--ja-ansiotiedot-julkisten-alojen-elakelain-mukaan-vakuutetuista-palvelussuhteista-tulorekisteriaikana.pdf)

Kuosmanen, U. (26.5.2023). Henkilökohtainen keskustelu Palkeiden palkkaasiantuntijan, Ulla Kuosmasen, kanssa.

Laamanen, K. (2003). Johda liiketoimintaa prosessien verkkona: Ideasta käytäntöön (4. painos). Laatukeskus.

Laamanen, K. & Tinnilä, M. (2009). Prosessijohtamisen käsitteet (4. uudistettu painos). Teknologiainfo Teknova Oy.

Laki Valtion talous- ja henkilöstöhallinnon palvelukeskuksesta 8.2.2019/179. Haettu 1.6.2023 osoitteesta [https://www.finlex.fi/fi/laki/ajan](https://www.finlex.fi/fi/laki/ajantasa/2019/20190179#P6)[tasa/2019/20190179#P6](https://www.finlex.fi/fi/laki/ajantasa/2019/20190179#P6)

Oikeusministeriö. (n.d.). Tervetuloa oikeusministeriön vaalisivuille! Haettu 6.6.2023 osoitteesta<https://vaalit.fi/etusivu>

Oikeusministeriö. (24.10.2022). Oikeusministeriön päätös VN/29056/2020, Vaalipiirilautakunnan ja sen henkilöstön tuntipalkkiot, annettu 24.10.2022.

Palkeet, a. (n.d.). Uudistuvan julkishallinnon kumppani talous- ja henkilöstöpalveluissa. Haettu 25.5.2023 osoitteesta<https://www.palkeet.fi/palkeet.html>

Palkeet, b. (n.d.). Voit keskittyä ydintoimintaasi. Haettu 25.5.2023 osoitteesta <https://www.palkeet.fi/palvelut.html>

Palkeet, c. (n.d.). Palvelumme valtion osakeyhtiö- ja yhteisöasiakkaille. Haettu 25.5.2023 osoitteesta [https://www.palkeet.fi/palvelut/palvelut-oy-ja-yh](https://www.palkeet.fi/palvelut/palvelut-oy-ja-yhteisoasiakkaille.html)[teisoasiakkaille.html](https://www.palkeet.fi/palvelut/palvelut-oy-ja-yhteisoasiakkaille.html)

Palkeet, d. (n.d.). Automatisoinnilla tehokkuutta ja laatua palveluihin. Haettu 3.6.2023 osoitteesta [https://www.palkeet.fi/yhdessa-kehittaen/digitalisaa](https://www.palkeet.fi/yhdessa-kehittaen/digitalisaatio.html)[tio.html](https://www.palkeet.fi/yhdessa-kehittaen/digitalisaatio.html)

Palkeet, e. (n.d.). Turvallisuus. Palkeiden intranet. Vain sisäiseen käyttöön. Haettu 28.9.2023.

Palkeet, f. (n.d.). Excel-konversio. Palkeiden intranet. Vain sisäiseen käyttöön. Haettu 28.4.2023.

Palkeet, g. (n.d.). Palkeet-asiakirjapohja-kansilehti.docx. Vain sisäiseen käyttöön. Haettu 22.5.2023.

Rusi, K. (30.8.2023). Ryhmäpäällikkö Katri Rusin lähettämä sähköposti.

Ryhmäpäällikkö A & Rusi, K. (23.8.2023). Yhteinen kokous vaalipalkkioiden prosessista, tiedonantajina Ryhmäpäälliköt A ja Katri Rusi.

Ryhmäpäällikkö A. (5.9.2023). Ryhmäpäällikkö A:n lähettämä sähköposti.

Suoranta, J. & Eskola, J. (1998). Johdatus laadulliseen tutkimukseen. Vastapaino.<https://www.ellibslibrary.com/collection>

Uipath. (7.7.2021). Robotic Process Automation Improves Productivity and Quality of Work at Palkeet. Haettu 3.6.2023 osoitteesta [https://www.uipath.com/resources/automation-case-studies/rpa-improves](https://www.uipath.com/resources/automation-case-studies/rpa-improves-productivity-quality-at-palkeet)[productivity-quality-at-palkeet](https://www.uipath.com/resources/automation-case-studies/rpa-improves-productivity-quality-at-palkeet)

Valtionvarainministeriö. (2020). Valtionvarainministeriön ja Valtion talous- ja henkilöstöhallinnon palvelukeskuksen välinen tulossopimus vuodelle 2020 sekä ennakolliset tavoitteet vuosille 2021–2023. [https://vm.fi/docu](https://vm.fi/documents/10623/22931155/Palkeet_tulossopimus_2020.pdf/8ec17d01-13c2-4aed-ce1f-470257776e3e/Palkeet_tulossopimus_2020.pdf?t=1593769332739)[ments/10623/22931155/Palkeet\\_tulossopimus\\_2020.pdf/8ec17d01-13c2-](https://vm.fi/documents/10623/22931155/Palkeet_tulossopimus_2020.pdf/8ec17d01-13c2-4aed-ce1f-470257776e3e/Palkeet_tulossopimus_2020.pdf?t=1593769332739) [4aed-ce1f-470257776e3e/Palkeet\\_tulossopi](https://vm.fi/documents/10623/22931155/Palkeet_tulossopimus_2020.pdf/8ec17d01-13c2-4aed-ce1f-470257776e3e/Palkeet_tulossopimus_2020.pdf?t=1593769332739)[mus\\_2020.pdf?t=1593769332739](https://vm.fi/documents/10623/22931155/Palkeet_tulossopimus_2020.pdf/8ec17d01-13c2-4aed-ce1f-470257776e3e/Palkeet_tulossopimus_2020.pdf?t=1593769332739)

Vilkka, H. & Airaksinen, T. (2003). Toiminnallinen opinnäytetyö. Tammi.

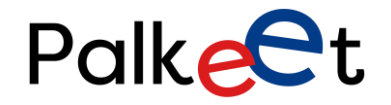

LIITE<sub>1</sub>

# Vaalipalkkioiden maksaminen 21.09.2023 Kati Zorica

Dnro Palkeet\_D/XXXX/XX.XX.XX/XXXX

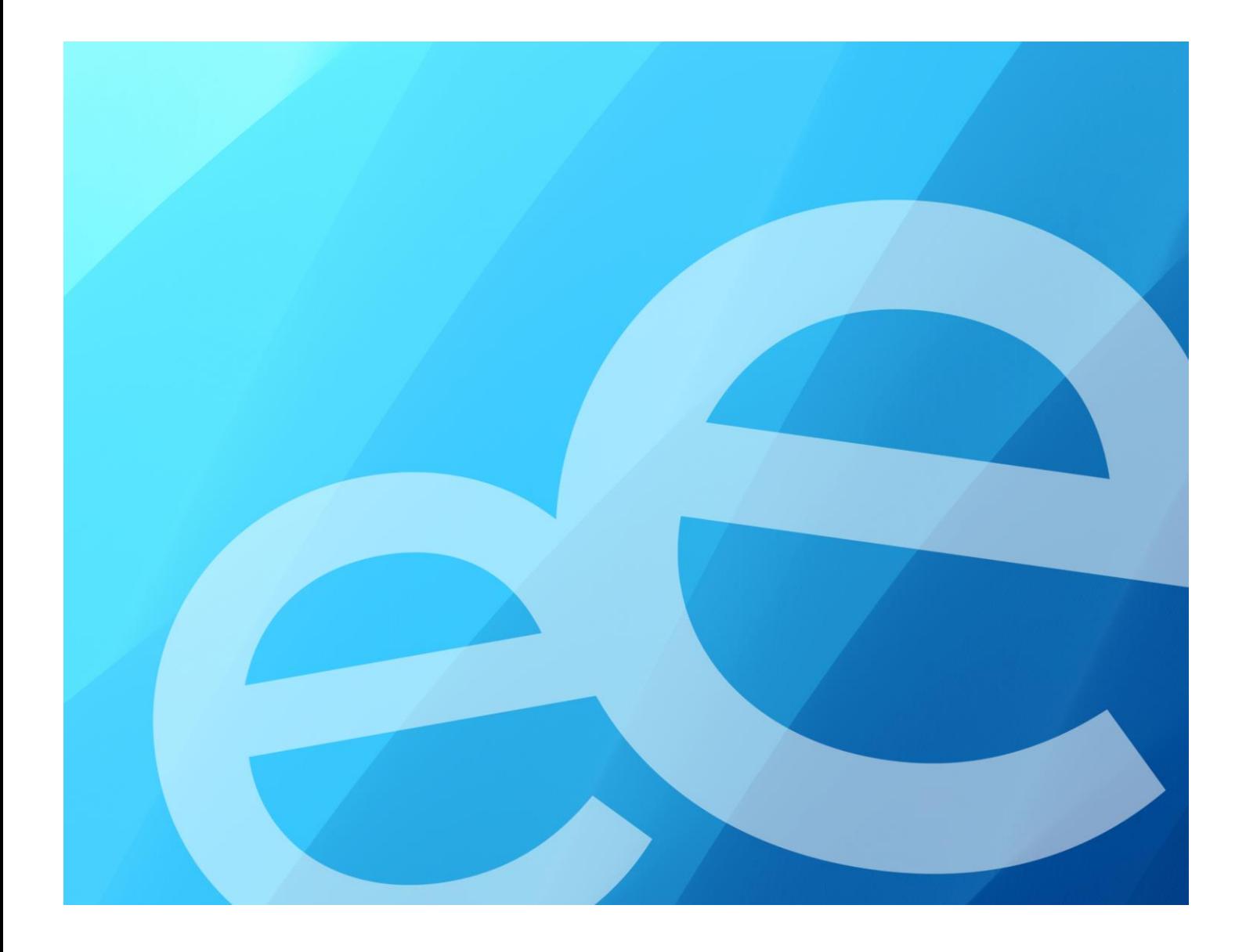

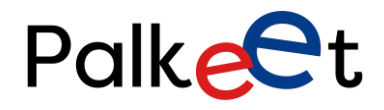

Dnro Palkeet\_D/XXXX/XX.XX.XX/XXXX

# **Asiakirjan muutoshistoria**

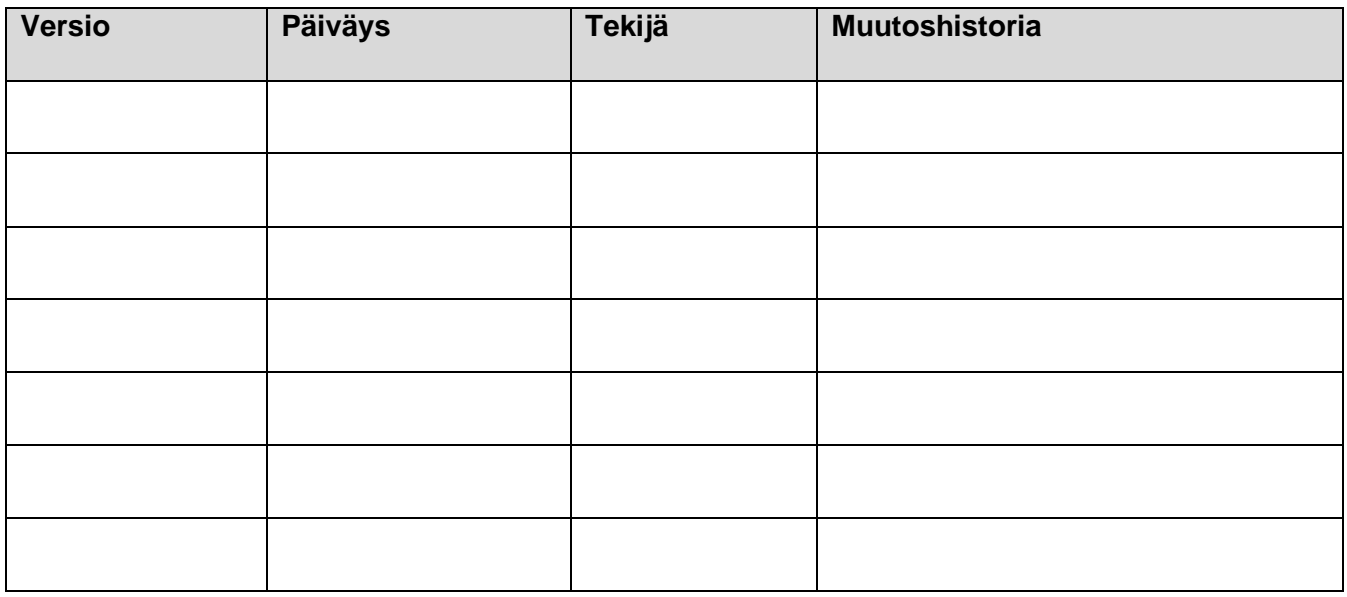

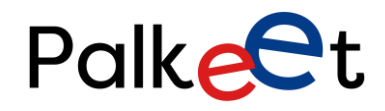

Dnro Palkeet\_D/XXXX/XX.XX.XX/XXXX

# **Sisällys**

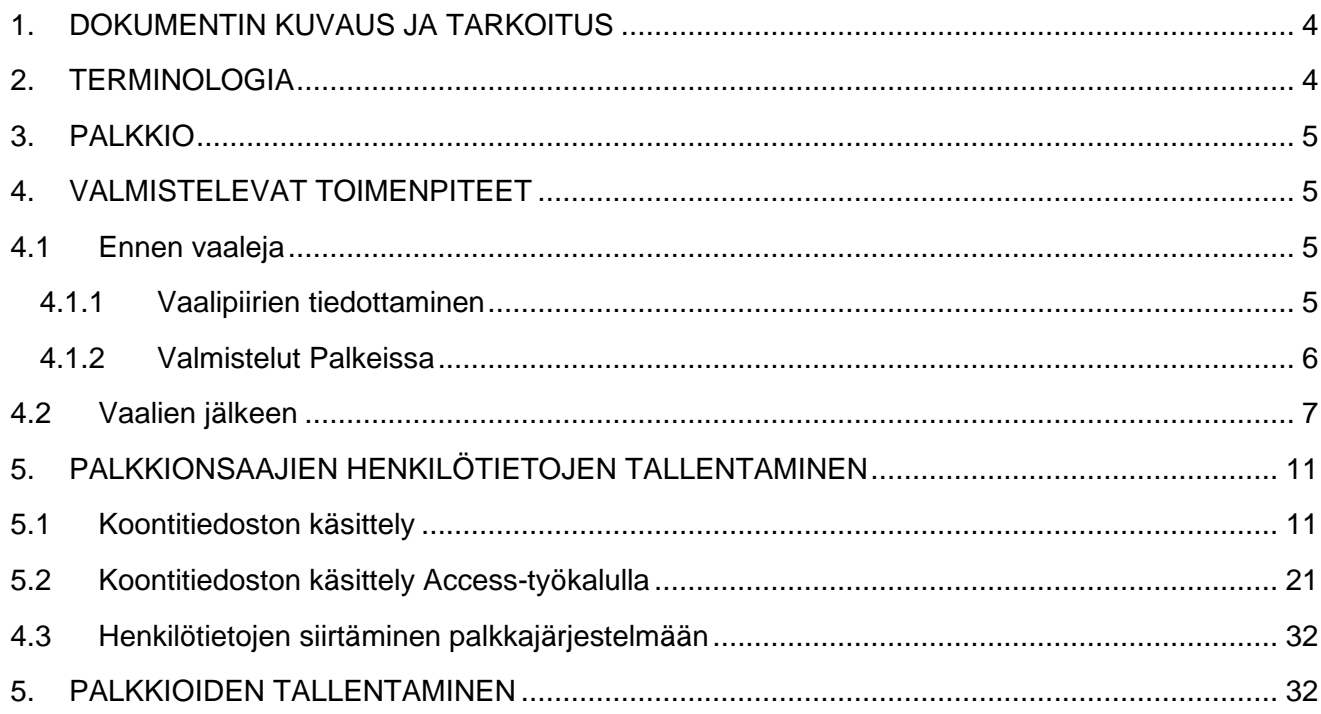

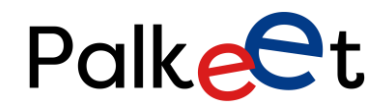

Dnro Palkeet\_D/XXXX/XX.XX.XX/XXXX

# <span id="page-32-0"></span>1. DOKUMENTIN KUVAUS JA TARKOITUS

Tämä ohje on tarkoitettu vaalipalkkioiden käsittelyn työohjeeksi Palkeiden henkilöstöpalveluiden palvelutuotannolle.

Ohjeessa kuvaillaan palkkioiden maksamista tilanteessa, jossa suuri määrä palkkionsaajien tietoja ja heidän palkkioitaan siirretään palkkaohjelmaan Excel-konversioita hyödyntäen.

# <span id="page-32-1"></span>2. TERMINOLOGIA

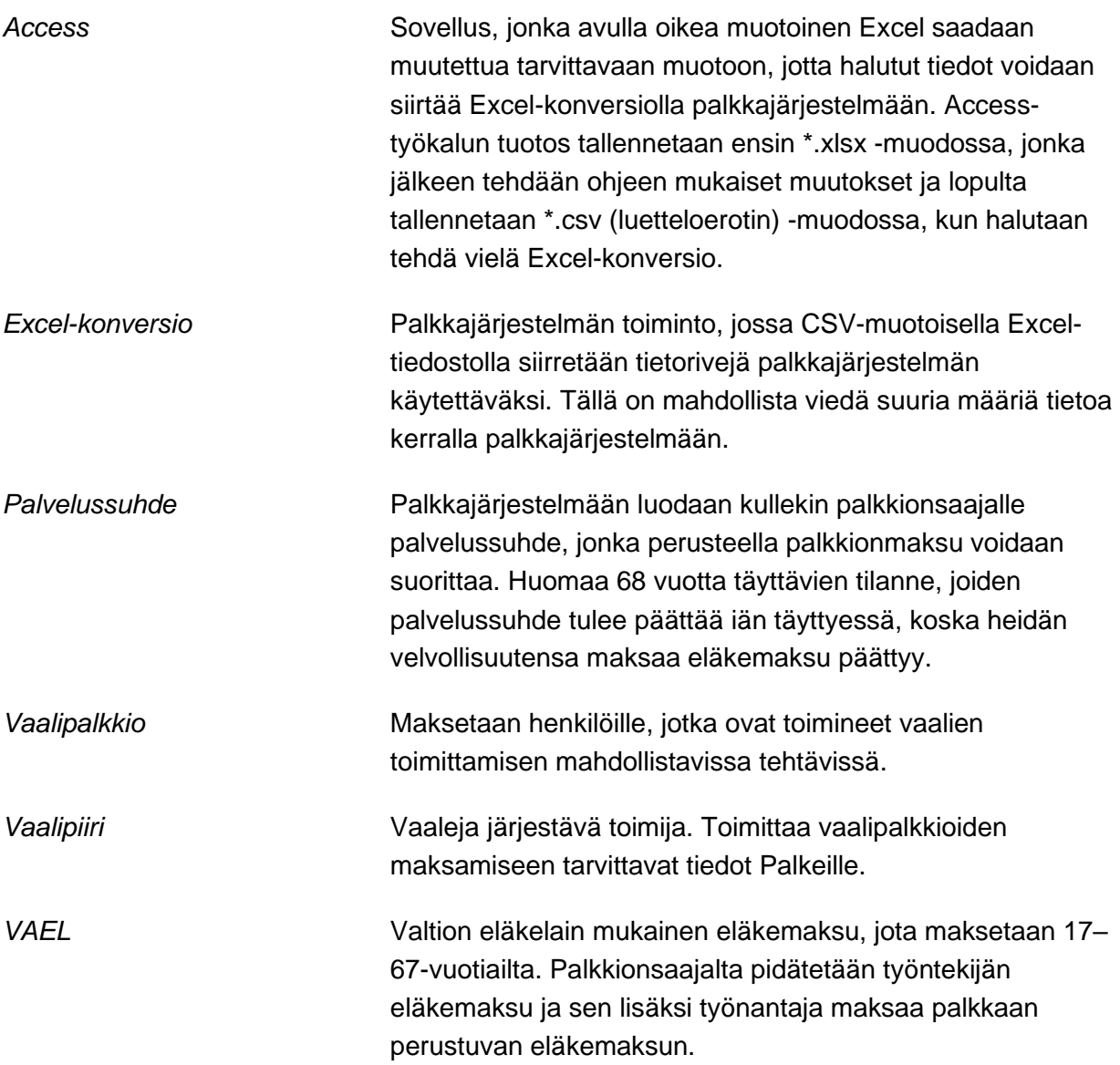

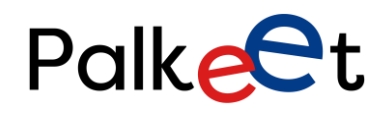

Dnro Palkeet\_D/XXXX/XX.XX.XX/XXXX

# <span id="page-33-0"></span>3. PALKKIO

Vaalitoimitsijalle ei muodostu työsuhdetta, jolloin korvaus tehdystä työstä maksetaan palkkiona. Lisäksi voidaan maksaa matkakulukorvauksia valtion matkustussäännön mukaisesti. Palkkionsaajalla ei ole oikeutta vuosilomakorvaukseen. (Oikeusministeriön päätös VN/29056/2020, Vaalipiirilautakunnan ja sen henkilöstön tuntipalkkiot, annettu 24.10.2022.)

Palkkiomaksua käsitellään kuten palkanmaksua, jolloin palkkiosta tehdään ennakonpidätys toimitetun palkan verokortin mukaan tai ilman verokorttia pidätetään 60 % palkkiosta. Tämän lisäksi palkkiosta suoritetaan työntekijän eläkemaksu, työttömyysvakuutusmaksu ja sairausvakuutusmaksu, sekä työnantaja suorittaa palkkioon perustuvat sivukulumaksunsa.

**Viraston velvollisuus on toimittaa palkkiomaksua varten tarvittavat tiedot oikein ja ennalta ilmoitettujen määräpäivien puitteissa. Esimerkiksi myöhässä tulleita verotietoja ei tarvitse korjata määräajan mentyä, mutta selkeästi virheelliset tiedot maksuun liittyen on tärkeää korjata, jotta vältetään jälkikorjauksen tuottama työ.**

# <span id="page-33-1"></span>4. VALMISTELEVAT TOIMENPITEET

# <span id="page-33-2"></span>4.1 Ennen vaaleja

Aloite vaalien valmisteluun ja järjestämiseen tulee oikeusministeriöltä Palkeille palvelupyynnön muodossa, jolloin sovitaan yhteinen kokous käytänteiden läpikäymiseksi. Oikeusministeriön tulee ilmoittaa Palkeille vaalipiirien puheenjohtajat ja sihteerit, joilla on oikeus hyväksyä Palkeille lähetetyt palkkionmaksutiedot.

Käytettävät talousarviotilit kysytään oikeusministeriöltä ja niiden voimassaolo on hyvä tarkistaa kirjanpitäjältä. Lisäksi päivitetään vaalipiireihin lähtevä ohjeistus, jossa kuvaillaan heidän toimintaansa materiaalin toimittamisesta Palkeille, palkkioiden hyväksymisen käytänteistä, millaiset kulut maksetaan vaalipalkkioiden kautta ja miten toimitaan muiden maksujen kanssa, sekä mitä linjauksia on tehty esimerkiksi lomakorvausten maksamisessa.

# <span id="page-33-3"></span>**4.1.1 Vaalipiirien tiedottaminen**

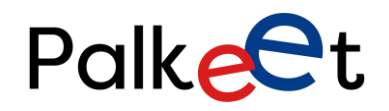

Dnro Palkeet\_D/XXXX/XX.XX.XX/XXXX

Tiedot puheenjohtajista ja sihteereistä kootaan vaalipiireittäin yhteen tiedostoon ja tallennetaan kyseisien vaalien kansioon. Palkeissa muodostetaan maksuaikataulu ja toimitetaan vaalipiireihin tarvittavat materiaalit molemmilla kotimaisilla kielillä:

- toimintaohjeet "Ohjeita vaalipiirien henkilöstön palkkiotietojen ilmoittamiseen"
- henkilötietojen kokoamiseen tehty Excel
- palkkiotietojen kokoamiseen tehty Excel
- matkalaskulomake
- palkkiolomake

Nämä tiedostot tulee päivittää tarpeen mukaan ennen vaalipiireille toimittamista. Kopioi "Käytettävät pohjat KOPIOI" -kansio Vaalipalkkiot VVVV -kansioon, jossa kyseisen vaalien materiaaleja säilytetään ja työstetään. VVVV viittaa vuosilukuun, jolloin kyseiset vaalit järjestetään. Kopioitava kansio löytyy P-asemalta

P:\35\_Hepa\_ICT\_Palvelutuotanto\_yhteinen\Hepa\_Asiakkaat\150 OM\vaalit\Käytettävät pohjat KOPIOI

# **4.1.2 Valmistelut Palkeissa**

<span id="page-34-0"></span>Palkeissa valmistellaan vaalipalkkioiden maksamista seuraavilla toimilla:

- palkkajärjestelmään haetaan riittävä määrä henkilönumeroita (heno) palkkionsaajien palvelussuhteen muodostamiseksi. Tällöin tehdään palvelupyyntö sovelluspalveluihin ja sieltä tehdään tilaus palvelutoimittajalle. Vuonna 2023 palkkionsaajia on ollut n.2850 henkilöä.
- sisäänlukua varten tarvittavat henkilötiedot ja palkkionmaksutiedot kokoavat Excelit päivitetään tarkistamalla esimerkkirivin tiedot (esimerkiksi työsuhteen alku- ja loppupäivämäärät, TaKP-tili ja toiminnon koodi) ja onko tarvittavia seurantakohteita tullut lisää tai vähentynyt. Lisäksi henkilötiedot kokoavan Excelin välilehtien VAEL-laskelmien määräpäivämäärät tulee päivittää.
- Access-työkalun päivitys Digitiimin avulla, erityisesti täytyy tarkistaa ja päivittää sivukulujen tiedot

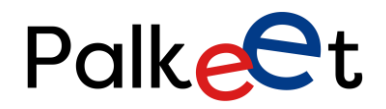

Dnro Palkeet\_D/XXXX/XX.XX.XX/XXXX

Yllä mainitut päivitettävät tiedostot löytyvät kansiosta Vaalipalkkiot VVVV, johon kopioitu käytettävät pohjat (ks. edellinen alaotsikko 4.1.1).

# <span id="page-35-0"></span>4.2 Vaalien jälkeen

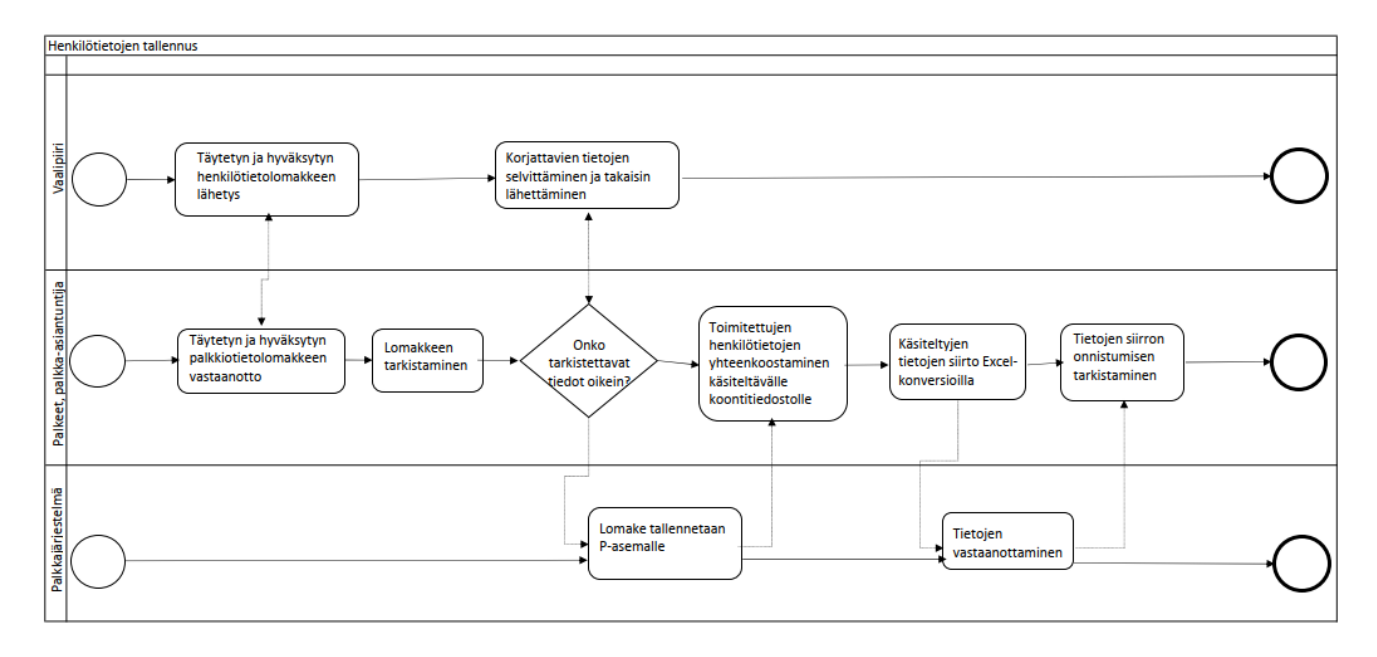

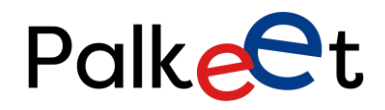

# Dnro Palkeet\_D/XXXX/XX.XX.XX/XXXX

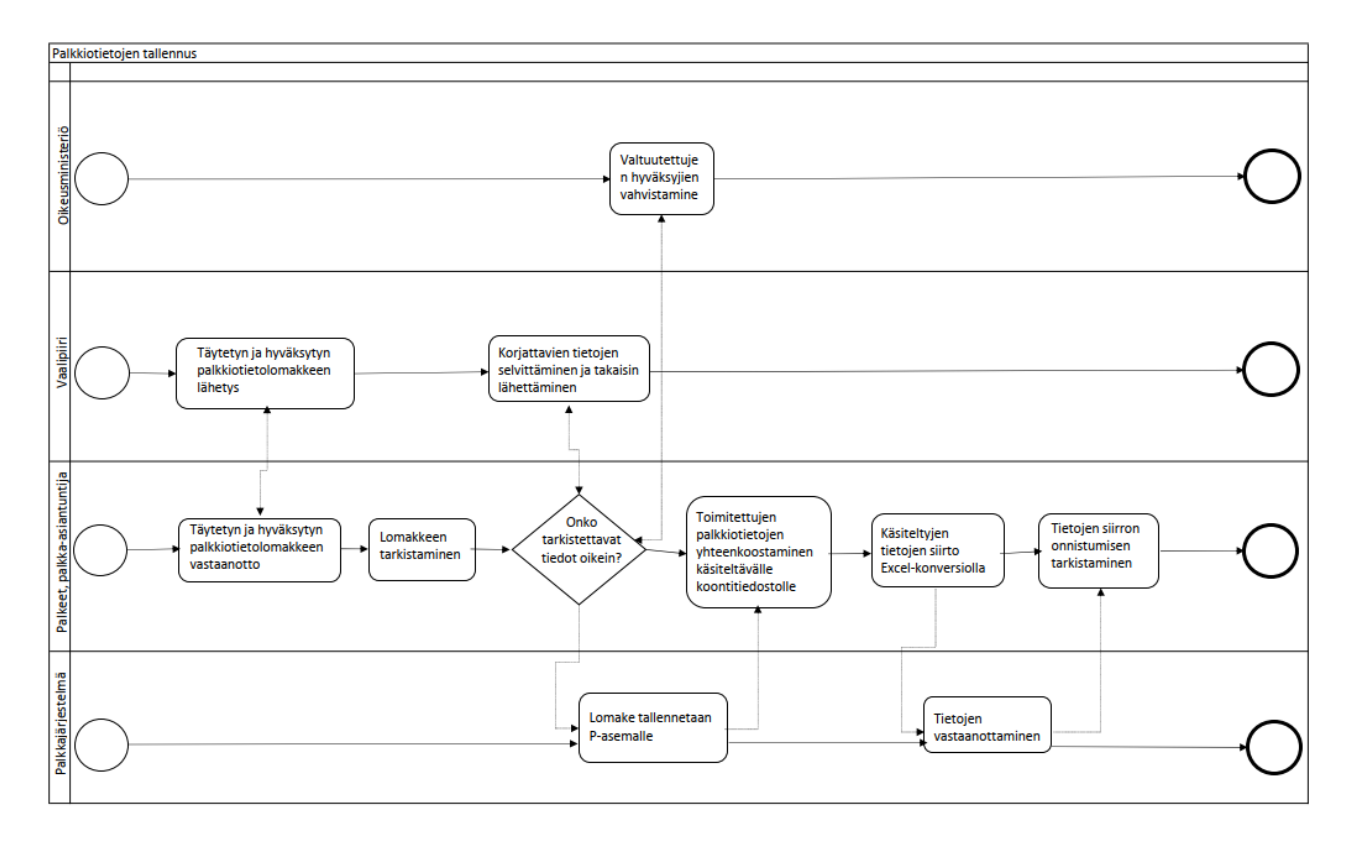

Vaalien jälkeen vaalipiirit toimittavat vaalipalkkioihin liittyvää materiaalia ja ne käynnistävät kaksi osaprossessia, jotka kulkevat osittain samanaikaisesti. Ensin alkaa henkilötietojen tallentaminen, jonka aikana vaalipiirit toimittavat myös palkkiotietoja. Yllä olevat prosessikaaviot esittävät henkilötietojen ja vaalipalkkioiden tehtävät yksinkertaistettuna ja erikseen, jotta on helpompi seurata kunkin prosessin etenemistä.

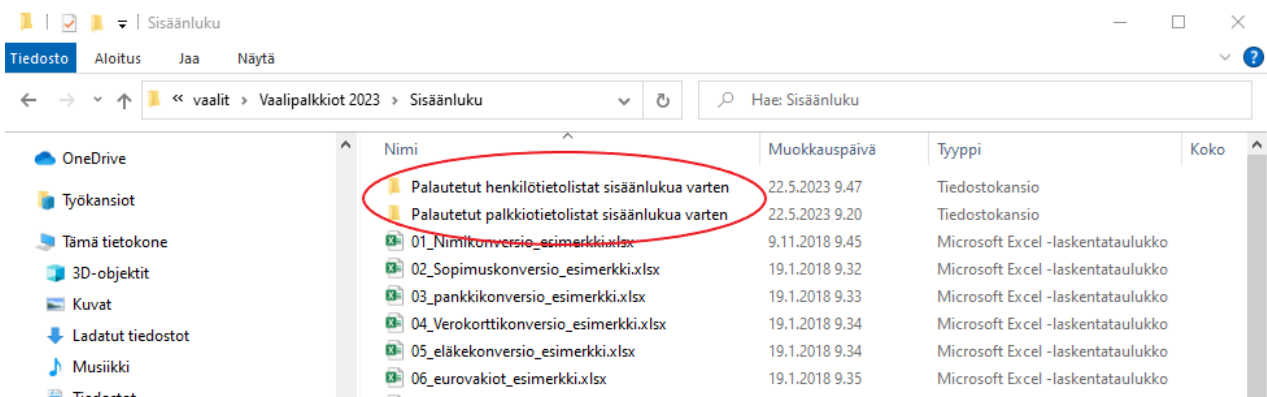

Vaalipiirit toimittavat pyydetyt tiedostot joko salatulla sähköpostilla tai palvelupyynnöillä. Nämä tiedostot tallennetaan P-asemalle omiin kansioihinsa. Palautetut Excel-tiedostot tallennetaan

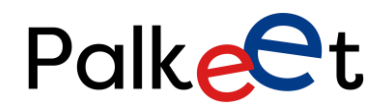

Dnro Palkeet\_D/XXXX/XX.XX.XX/XXXX

P:\35\_Hepa\_ICT\_Palvelutuotanto\_yhteinen\Hepa\_Asiakkaat\150 OM\vaalit\Vaalipalkkiot VVVV\Sisäänluku

jonka sisällä on kaksi kansiota, "Palautetut henkilötietolistat sisäänlukua varten" ja "Palautetut palkkiotietolistat sisäänlukua varten". Tallennuspolun VVVV on vuosiluku, jolloin kyseiset vaalit järjestetään.

Henkilötietolistat tulee nimetä vaalipiirin mukaan, tieto henkilötietokoonnista ja palvelupyynnön tunnistenumero, esimerkiksi Helsingin vaalipiiri henkilötietokoonti TAP1234567.xlsx. Tämä tiedosto tallennetaan "Palautetut henkilötietolistat sisäänlukua varten" -kansioon.

Palkkiotietolista tulee nimetä vaalipiirin mukaan, tieto palkkionmaksukoonnista ja palvelupyynnön tunnistenumero, esimerkiksi Helsingin vaalipiiri palkkionmaksun koontiluettelo TAP1234568.xlsx. Tämä tiedosto tallennetaan "Palautetut palkkiotietolistat sisäänlukua varten" -kansioon.

Palkkiotietolistan allekirjoitusosio palautetaan PDF-muodossa. Se tulee nimetä vaalipiirin mukaan, tieto allekirjoituksista ja palvelupyynnön tunnistenumero, esimerkiksi Helsingin vaalipiiri allekirjoitukset TAP1234568.pdf. Tämä tiedosto tallennetaan P-asemalle vaalien oman kansion sisällä olevan vaalipiirin kansioon. Esimerkiksi vuoden 2023 Eduskuntavaalien Helsingin vaalipiirin allekirjoituksien PDF-tiedosto tallennetaan seuraavaan paikkaan:

P:\35\_Hepa\_ICT\_Palvelutuotanto\_yhteinen\Hepa\_Asiakkaat\150 OM\vaalit\Vaalipalkkiot 2023\Eduskuntavaalit\1 Helsinki

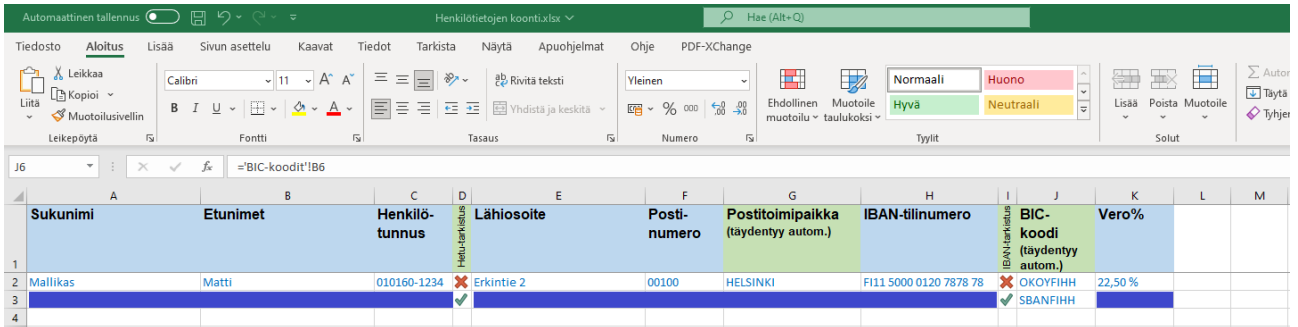

Palautetut tiedostot on hyvä päällisin puolin tarkistaa, jotta tarkentavia tietoja ehditään pyytämään, jos sellaiselle ilmenee tarvetta. Henkilötietolistan tärkeimmät tiedot ovat henkilötunnus, pankkitili ja siihen liittyvä BIC-koodi, joiden yhteydessä on tarkistussolu kertomassa, onko kyseisiä tunnuksia tai tilejä olemassa. Punainen rasti tarkoittaa täytetyn tiedon olevan virheellinen ja vihreä väkänen tarkoittaa olemassa olevaa todellista henkilötunnusta/pankkitiliä. Tyhjiä soluja ei myöskään saa olla pyydettyjen sarakkeiden alla henkilötietojen tiedostossa.

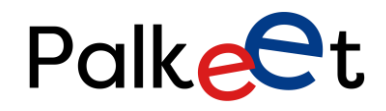

## Dnro Palkeet\_D/XXXX/XX.XX.XX/XXXX

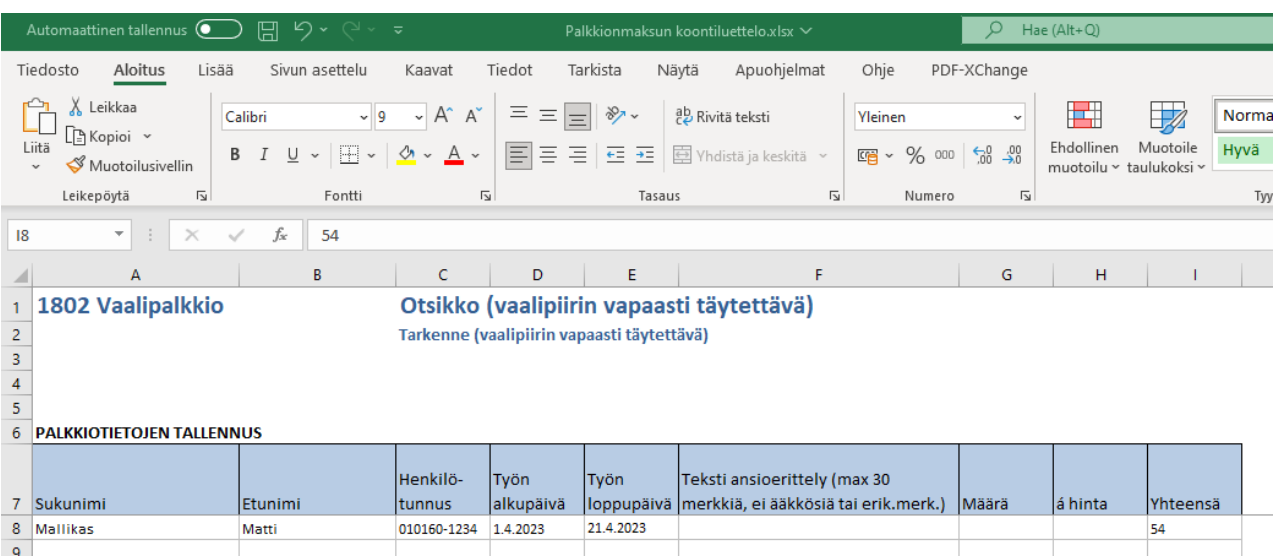

Palautetussa palkkiotietolistassa nimitiedot, henkilötunnus, työn alku- ja loppupäivä, sekä yhteensä -sarakkeet täytyy olla täytettynä, muut sarakkeet saavat olla tyhjiä kaikilla välilehdillä.

#### Otsikko (vaalipiirin vapaasti täytettävä) Tarkenne (vaalipiirin vapaasti täytettävä)

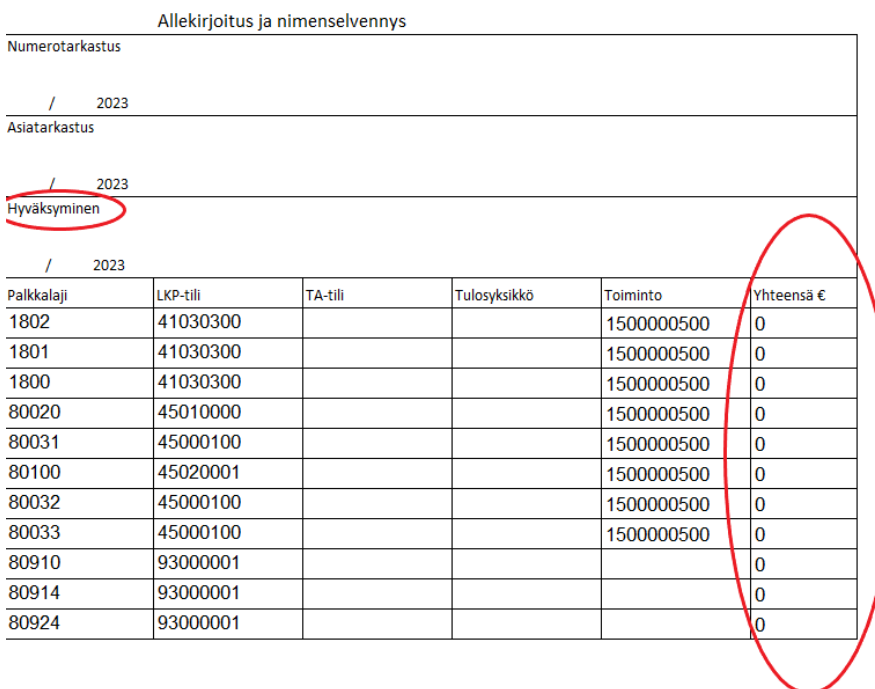

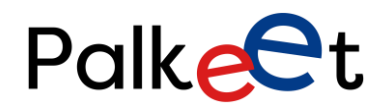

Dnro Palkeet\_D/XXXX/XX.XX.XX/XXXX

Palkkiotietolistojen yhteydessä tulee palauttaa kunkin tiedoston allekirjoitusosa täydennettynä, allekirjoitettuna ja PDF-muodossa. Tästä tulee tarkistaa summien vastaavuus palautettuun Exceliin ja hyväksynnän allekirjoittaja on Palkeille ilmoitettu vaalipiirin puheenjohtaja tai sihteeri. Listaus vahvistetuista vaalipiirien puheenjohtajista ja sihteereistä on tallennettu kyseisten vaalien omaan kansioon. Jos summat eivät täsmää tai hyväksyjää ei ole ilmoitettu Palkeille, tulee asia selvittää vaalipiiriltä. Tarkista myös, ettei palkkioiden hyväksyjälle ole palautetussa tiedostossa menossa maksuun itselleen palkkiota. Jos on, on tällöin pyydettävä vaalipiiriltä toisen toimivaltaisen hyväksyjän allekirjoitus.

# <span id="page-39-0"></span>5. PALKKIONSAAJIEN HENKILÖTIETOJEN TALLENTAMINEN

Jos jossain vaiheessa henkilö- ja palkkiotietoja käsitellessä käy ilmi, että käytettävät pohjat ovat vanhentuneet tai käytettäviin järjestelmiin ja ohjelmiin on tullut päivityksiä, tulee muutosten vaikutus käydä läpi yhdessä sekä palveluasiantuntijan että digitiimin kanssa. Heillä yhdessä on riittävä osaaminen arvioida mihin kaikkeen muutokset tulevat vaikuttamaan ja ovat oikeutettuja tekemään muutoksia tarvittaviin kohteisiin.

**Palkkionsaajien henkilötietojen tallentamisessa tulee olla erityisen huolellinen**, sillä Excelkonversiolla siirretään suuria tietomääriä kerralla palkkajärjestelmään ja sen mukana siirtyneet virheet tulee korjata palkkajärjestelmään manuaalisesti palkkionsaaja kerrallaan.

# <span id="page-39-1"></span>5.1 Koontitiedoston käsittely

Kaikkien vaalipiirien palautetut henkilötietolistat kootaan yhdeksi Excel-tiedostoksi, jonka pohja löytyy

P:\35\_Hepa\_ICT\_Palvelutuotanto\_yhteinen\Hepa\_Asiakkaat\150 OM\vaalit\Käytettävät pohjat KOPIOI\Ohjeistus sisäänlukua varten

Tee alkuperäisestä koontitiedostosta kopio Sisäänluku-kansioon, jotta alkuperäinen tiedosto jää talteen ja uudelleen käytettäväksi.

- 1. Avaa kopioitu koontitiedosto ja vaalipiiriltä saatu henkilötietolista rinnakkain.
- 2. Siirrä henkilötietolistalta saatavat tiedot koontitiedoston keltaisiin sarakkeisiin, eli Sukunimi, Etunimet, Henkilötunnus, Lähiosoite, Postinumero, Postitoimipaikka, Ensimmäinen IBAN

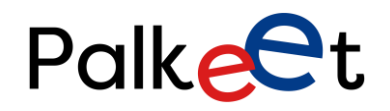

Dnro Palkeet\_D/XXXX/XX.XX.XX/XXXX

pankkitili, Ensimmäisen pankin BIC-koodi ja Perus%/1Porras. Siirrettäessä valitaan solut henkilötietolistalta ja koontiedostosta valitaan sopiva kohta, johon tieto liitetään.

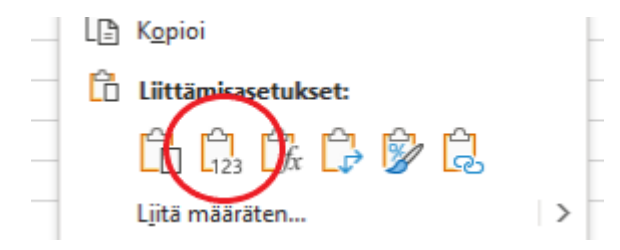

Siirrettäessä postitoimipaikkatietoja ja BIC-koodia henkilötietolistasta koontitiedostoon, tulee käyttää liitä arvot toimintoa, joka liittäessä tulee näkyviin hiiren oikealla klikatessa. Jos henkilötietolistan tarkistussarakkeessa on punainen rasti, tulee henkilön tiedot tarkistaa virastolta ennen siirtämistä koontitiedostoon.

- 3. Koontitiedostossa henkilötunnuksista on tarkistettava viimeinen merkki, että kirjain on merkitty isolla kirjaimella. Korjaus tulee tehdä henkilötunnuksen sarakkeessa. Henkilötietolistan tarkistustoiminto ei osaa erotella onko henkilötunnuksessa käytetty pientä vai isoa kirjainta. Pieni kirjain johtaa tulorekisterivirheeseen ja vaatii manuaalista korjausta, jos palkka-ajot ehditään suorittamaan.
- 4. Tilinumerot vaativat tarkkuutta, alun kirjaimet tulee olla isoilla kirjaimilla ja tilinumero tulee merkitä ilman välilyöntejä.

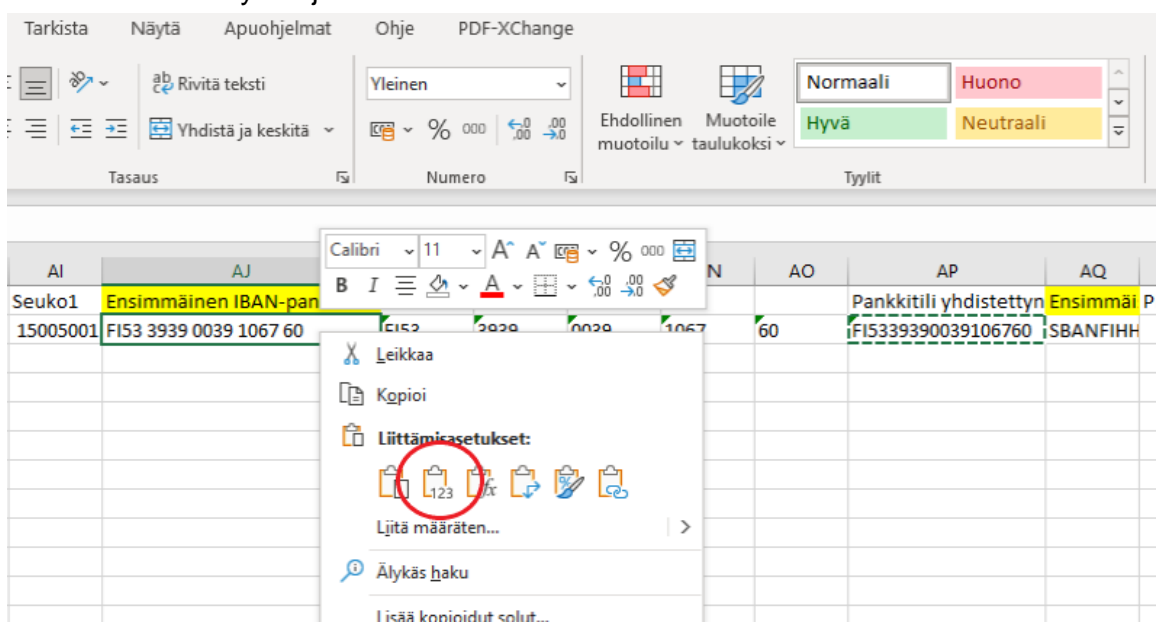

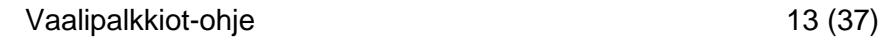

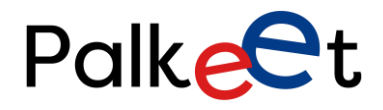

Dnro Palkeet\_D/XXXX/XX.XX.XX/XXXX

Koontitiedoston kuusi viereistä saraketta on varattu yleiseen IBAN-tilin ilmoittamistyyliin, eli välilyönnit ovat joka neljännen merkin jälkeen. Sarake AP:ssa kyseinen tilinumero näkyy yhdistettynä ilman välilyöntejä. Sarakkeen AP tilinumero tallennetaan liitä arvot -toiminnolla.

Tämä tilinumeroiden muokkaustyökalu ei toimi muilla välilyöntien rytmityksillä tallennettuihin tilinumeroihin eikä se tunnista pienten kirjainten käyttöä, joten näitä merkintöjä sisältävät tilinumerot tulee löytää ja korjata suoraan alkuperäiselle sarakkeelle. Tässä voit hyödyntää esimerkiksi suodata-toimintoa, josta tilinumerot poikkeavilla välilyönneillä valitaan ja korjataan erikseen.

5. Veroprosentti tulee merkitä Perus%/1Porras-sarakkeen lisäksi Lisä%/2Porras-sarake. Näihin molempiin laitetaan sama veroprosentti, joka henkilötietolistasta on tuotu.

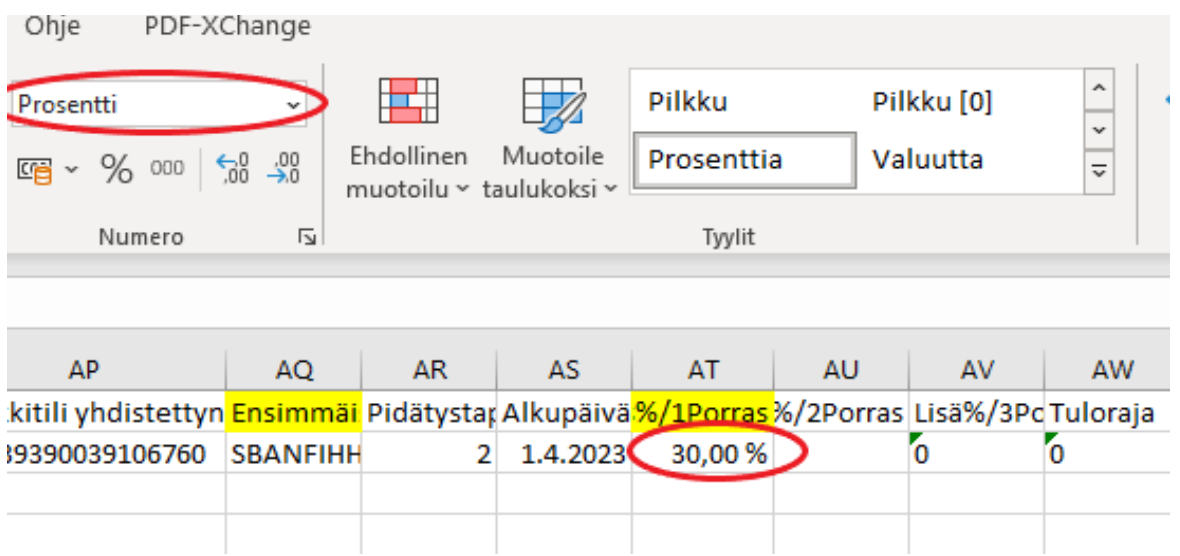

Tuotu veroprosentti on todennäköisesti prosenttimuodossa, joka täytyy muuttaa muotoon luku. Silloin prosenttiluku muuttuu desimaaliluvuksi.

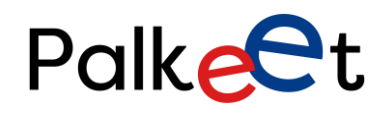

## Dnro Palkeet\_D/XXXX/XX.XX.XX/XXXX

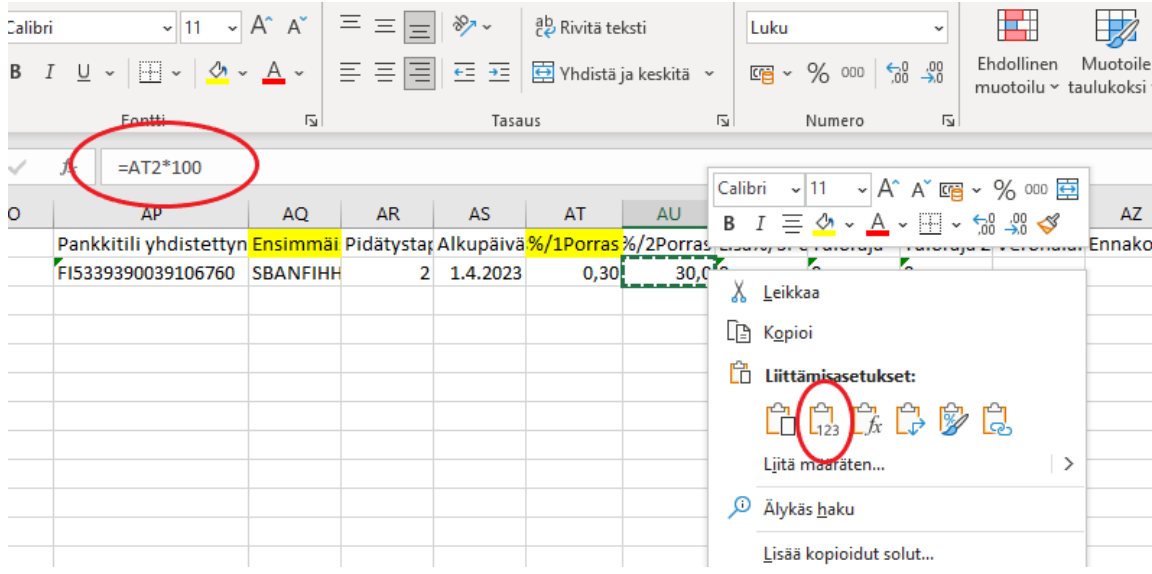

Valitse viereinen Lisä%/2Porras-sarakkeen solu, muodosta kertolasku, jossa desimaaliluku kerrotaan sadalla. Kun lopputulos näyttää samalta kuin alkuperäinen prosenttiluku, mutta ilman %-merkkiä, kopioi ja liitä liitä arvot -toiminnolla ensin Lisä%/2Porras-sarakkeesseen, sitten vielä Perus%/1Porras-sarakkeesseen.

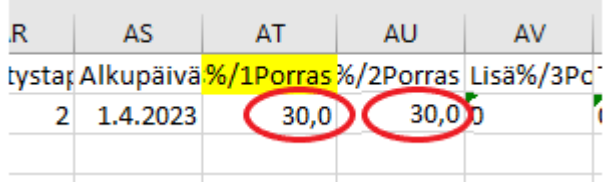

Muotoile solujen tiedot siten, että molemmilla luvuilla on yksi desimaali.

6. Koontitiedoston vihreät sarakkeet Henkilönumero ja Toimintayksikkö täytyy erikseen täyttää. Henkilönumerot saadaan palkkajärjestelmän palvelutoimittajalta, mitkä pitää olla jokaisella palkkionsaajalla oma.

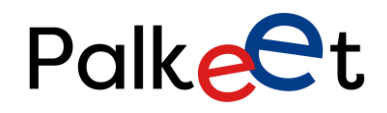

# Dnro Palkeet\_D/XXXX/XX.XX.XX/XXXX

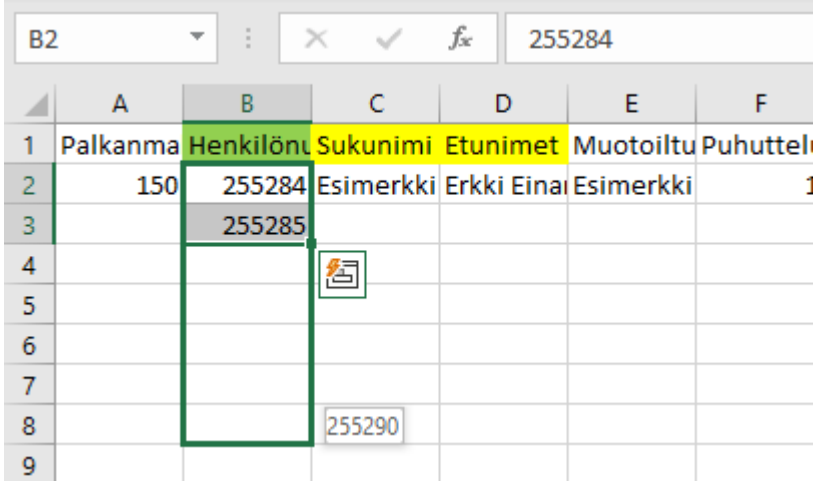

Henkilönumero on juokseva luku, jolloin asettamalla kahdelle ylimmälle riville kaksi ensimmäistä lukua, voidaan luku siirtää alempiin riveihin kasvavana lukuna. Tämän jälkeen henkilönumero tulee pysymään jokaisella omana ja jonka perusteella tieto kulkeutuu Excelkonversioissa oikealle henkilölle.

Kullekin vaalipiirille on määritelty oma toimintayksikön seurantakohde. Tämä luku tulee lisätä sen mukaan minkä vaalipiirin toimitsija palkkionsaaja on. Esimerkiksi Helsingin vaalipiirin toimintayksikön seurantakohde on muotoa 1500501000. Tämä tieto löytyy kootusti vaalipiireihin lähetetystä ohjeista "Ohjeita vaalipiirien henkilöstön palkkiotietojen ilmoittamiseen".

- 7. Muissa sarakkeissa oleva tieto kopioidaan samana kaikille riveille tai esimerkkirivillä on kaava, jonka kopioimalla alemmille riveille se tuo tarvittavan tiedon muiden rivillä olevien tietojen perusteella. Kaavan sisältäviä sarakkeita ovat Muotoiltu rivi, Syntymäaika, Henkilötunnuksen loppuosa, Sukupuoli, Postitoimipaikka (sisältää postinumeron ja postitoimipaikan yhdessä), TT-VAEL ja Vael-Pros. Loput sarakkeet kopioidaan identtisenä kaikille riveille.
- 8. Sarake TT-VAEL laskee palkkionsaajan Syntymäaika-solusta tulisiko palkkionsaajalta pidättää työntekijän eläkemaksua.

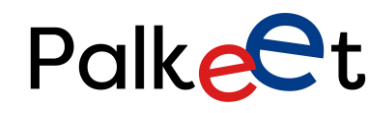

## Dnro Palkeet\_D/XXXX/XX.XX.XX/XXXX

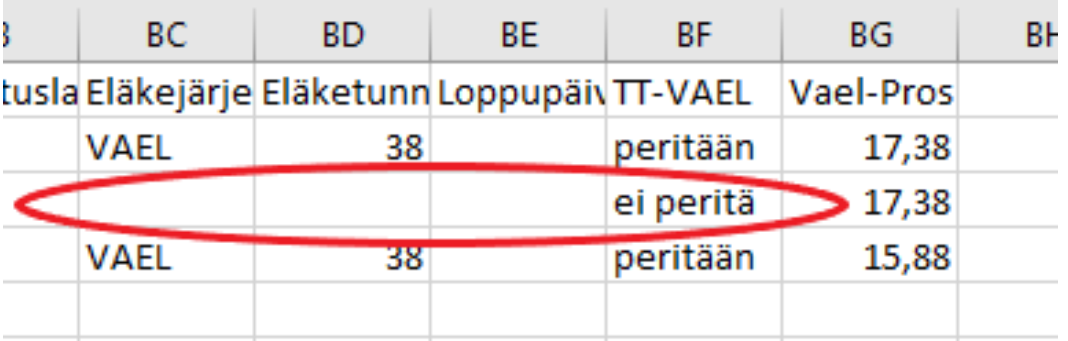

Jos sarakkeessa lukee "peritään", Eläkejärjestelmä-sarakkeessa tulee lukea VAEL ja Eläketunnus-sarakkeessa 38. Jos TT-VAEL-sarakkeessa lukee "ei peritä", VAEL ja 38 tulee poistaa manuaalisesti. Käyttämällä suodatusta voidaan valita rivit, joista tietojen poisto tehdään.

9. Kuluvana vuonna ja vaalipalkkion maksuajankohdan jälkeen 68-vuotta täyttävien palvelussuhde tulee päättää siihen kuukauteen, jolloin ikä täyttyy. Vuonna 2023 68-vuotta täyttävät ovat syntyneet vuonna 1955. Suodattamalla tämä vuosi Syntymäaika-sarakkeesta, saat tarkasteltavaksi kaikki vuoden 2023 aikana tämän iän saavuttavat.

Vuonna 2023 eduskuntavaalien kaikki palkkiosuhteet merkittiin alkavaksi 1.4.2023. Jos palkkionsaaja täyttää tämän jälkeen 68-vuotta, hänen palvelusuhteensa tulee päättää kuukauteen, jolloin ikä täyttyy, esimerkiksi 1.7.1955 syntyneen palvelussuhde tulee päättää 31.7.2023. Tämä merkitään koontitiedostossa Päättyy-sarakkeeseen. Jos palvelussuhteen päättymisen ajankohta on vaalien ja palkkion maksuajankohdan välissä, tarkista paras alku- ja loppupäivämäärien merkintätapa palveluasiantuntijoilta.

10. Kun edellä kuvatut vaiheet on kokonaisuudessaan tehty, muokataan koontitiedosto Accesstyökalun käsittelyä varten valmiiksi.

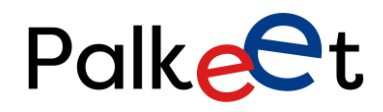

# Dnro Palkeet\_D/XXXX/XX.XX.XX/XXXX

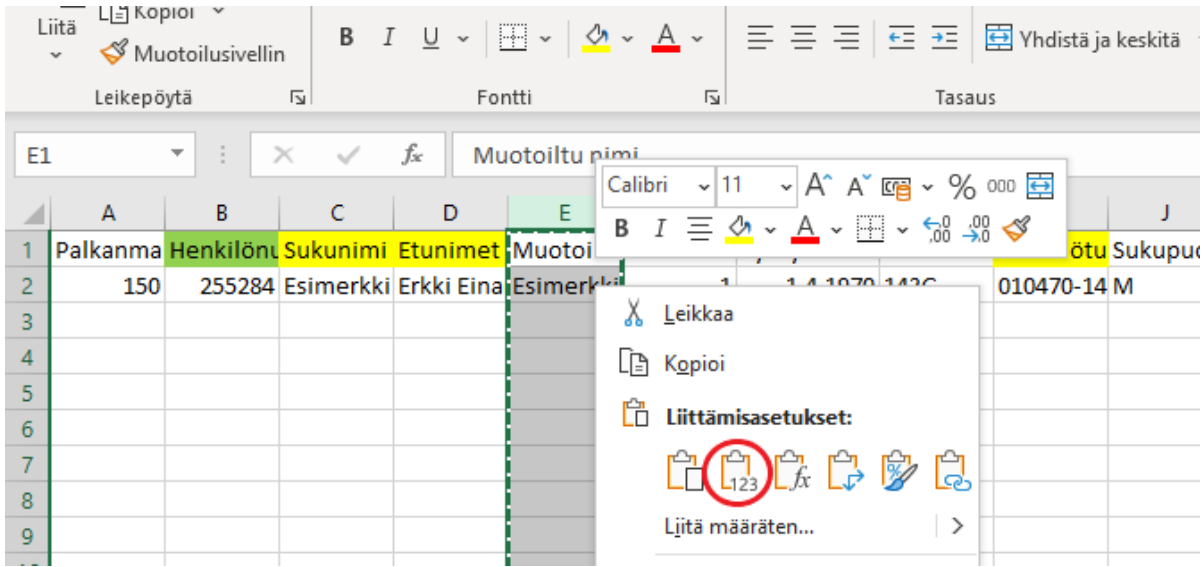

Solujen takana olevat kaavat tulee saada poistetuksi, joka onnistuu valitsemalla haluttu sarake, kopioidaan tiedot ja liitetään samaan kohtaan liitä arvot -toiminnolla. Näitä sarakkeita ovat Muotoiltu rivi, Syntymäaika, Henkilötunnuksen loppuosa, Sukupuoli, Postitoimipaikka (sisältää postinumeron ja postitoimipaikan yhdessä) ja Vael-Pros.

11. Eläketunnus-sarake tulee muuttaa muotoon "Teksti".

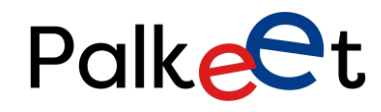

# Dnro Palkeet\_D/XXXX/XX.XX.XX/XXXX

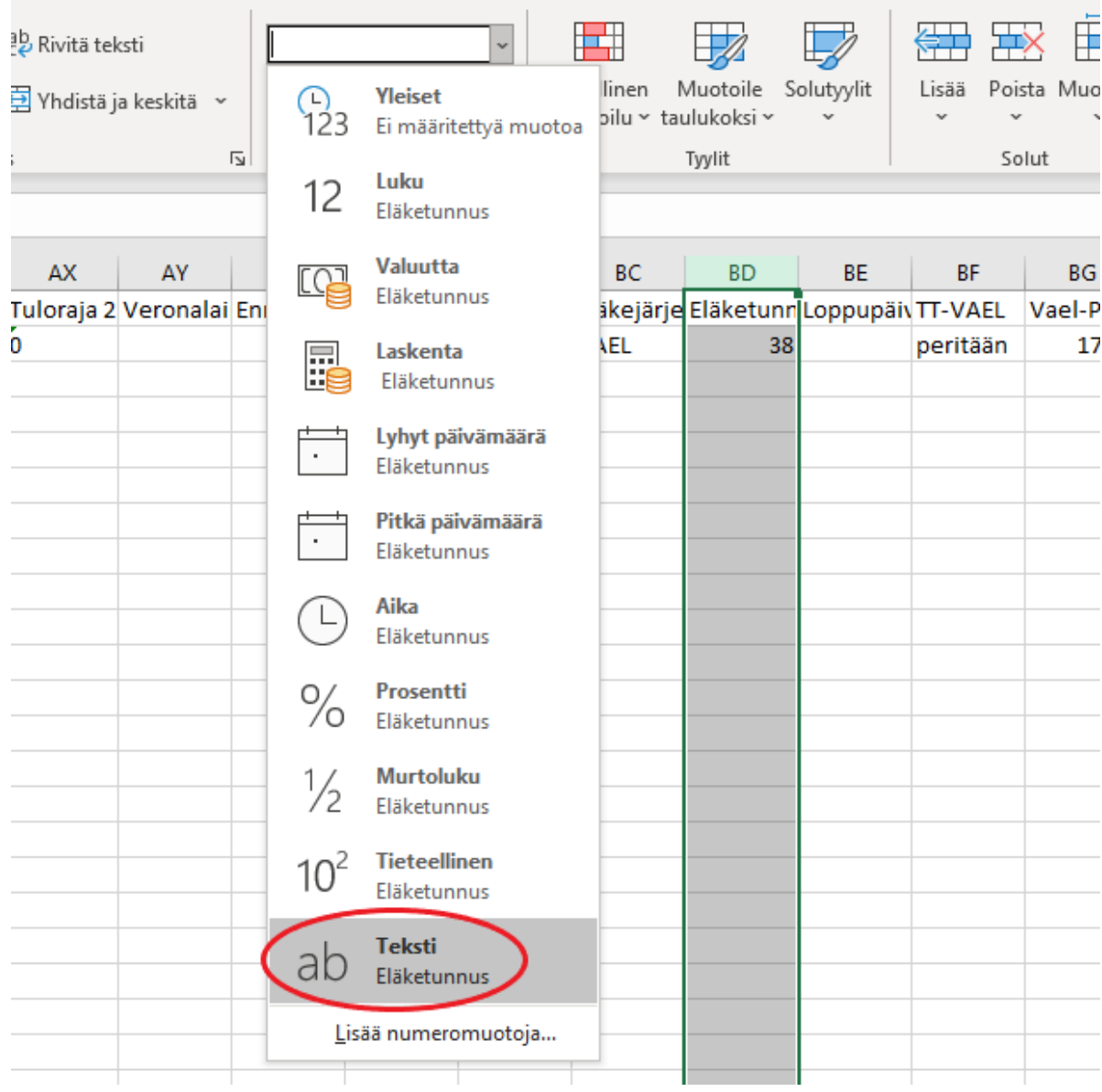

- 12. Poistetaan tarpeettomat sarakkeet, jolloin jäljelle jäävät seuraavat sarakkeet:
	- Palkanmaksuryhmä
	- Henkilönumero
	- Sukunimi
	- Etunimet
	- Muotoiltu nimi

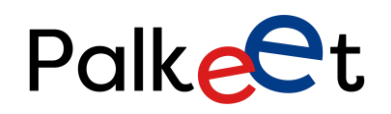

# Dnro Palkeet\_D/XXXX/XX.XX.XX/XXXX

- Puhuttelunimen järjestysnumero
- Syntymäaika
- Henkilötunnuksen loppuosa
- **Sukupuoli**
- **Lähiosoite**
- Postitoimipaikka (sisältää postinumeron ja postitoimipaikan yhdessä)
- Käsittelytunnus
- Kielikoodi
- Maa
- Teknalkupvm
- Työsuhteen alkupäivä
- Päättyy
- Palvelussuhteen laji
- Henkilöryhmä
- Sopimusala
- Nimikekoodi
- Henkilöstöalue
- E-KirjePortaali
- PLaskRyhma
- Henkilöstöryhmä
- **Työnantvirasto**
- Toimintayksikkö
- Toimipaikka

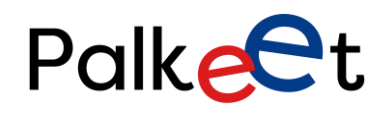

Dnro Palkeet\_D/XXXX/XX.XX.XX/XXXX

- TaKP-tili
- **Toiminto**
- Projekti
- Seuko1
- Ensimmäinen IBAN pankkitili
- Ensimmäisen pankin BIC-koodi
- Pidätystapa
- Alkupäivä
- Perus%/1Porras
- Lisä%/2Porras
- Lisä%/3Porras
- Tuloraja
- Tuloraja 2
- Veronalainen ansio
- Ennakonpidätys
- Veropäivät
- Suorituslaji
- Eläkejärjestelmä
- **Eläketunnus**
- **Loppupäivä**
- Vael-Pros

Sarakkeista tulee olla vain nämä, jotta Access-työkalu seuraavassa vaiheessa toimisi oikein. Tallenna ja sulje koontitiedosto.

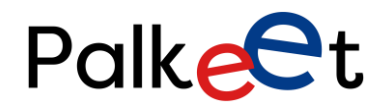

Dnro Palkeet\_D/XXXX/XX.XX.XX/XXXX

# <span id="page-49-0"></span>5.2 Koontitiedoston käsittely Access-työkalulla

Kopioi paikasta

P:\35\_Hepa\_ICT\_Palvelutuotanto\_yhteinen\Hepa\_Asiakkaat\150 OM\vaalit\Käytettävät pohjat KOPIOI\Ohjeistus

sisäänlukua varten Palkkionsaajakonversiot vaalipalkkionsaajat POHJA VaelProsLisätty.accdb.

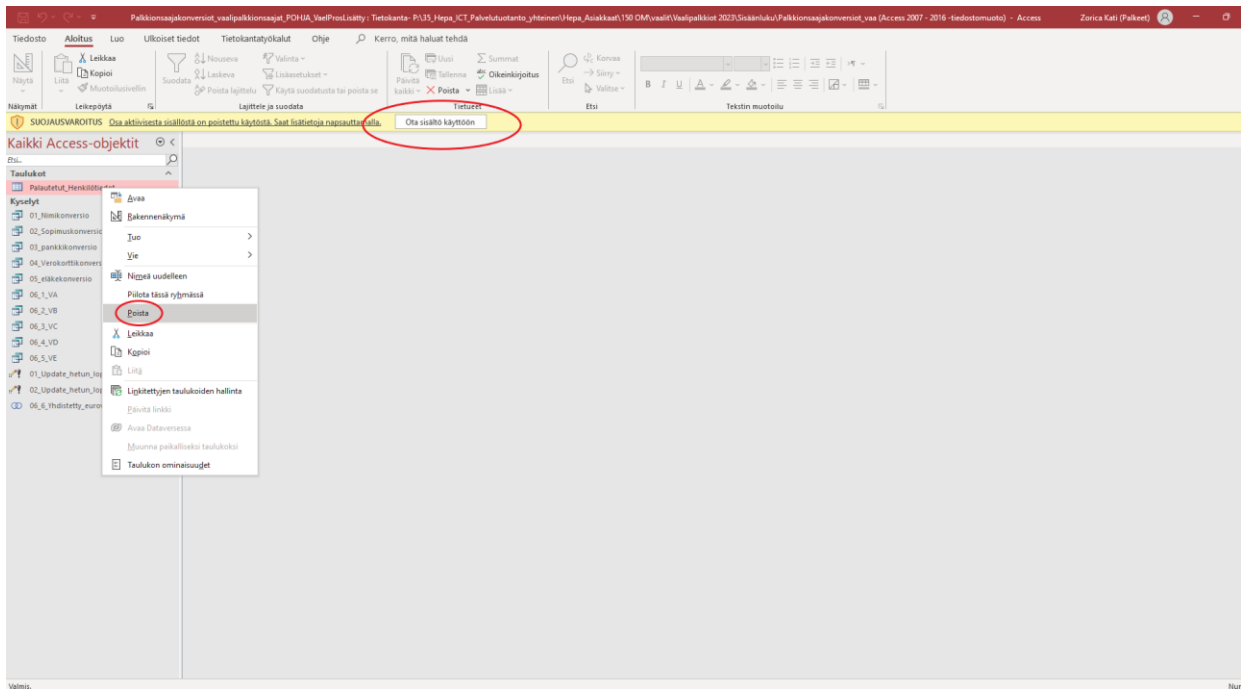

Avaa juuri kopioimasi tiedosto. Varoitusbannerin voi sulkea, joka jälkeen suojavaroitus saattaa kysyä "Haluat tehdä tästä tiedostosta luotetun?" ja siihen valitaan "Kyllä", sekä mahdollinen vanhan koontitiedosto poistetaan.

Haetaan Access-työkaluun aiemmin koostettu koontitiedosto valitsemalla Access-työkalusta Ulkoiset tiedot -välilehti. Valikosta valitaan Uusi tietolähde, jonka alta hiiri viedään kohtaan Tiedostosta ja klikataan sieltä avautuvaa kohtaa Excel.

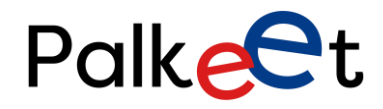

# Dnro Palkeet\_D/XXXX/XX.XX.XX/XXXX

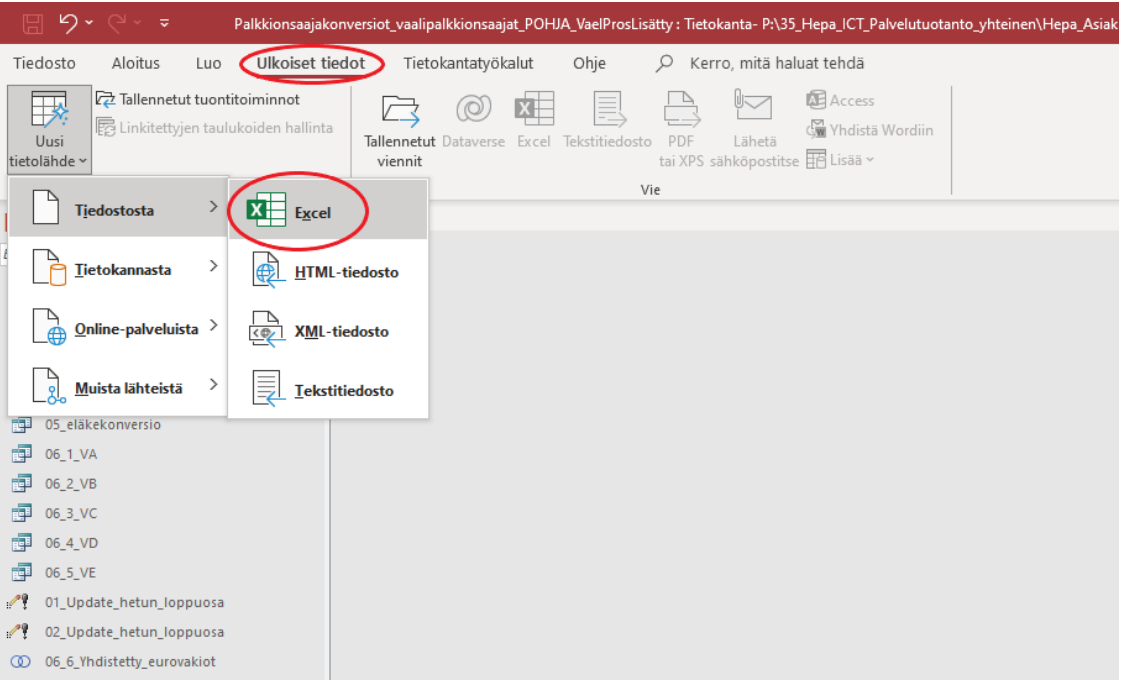

# 2.

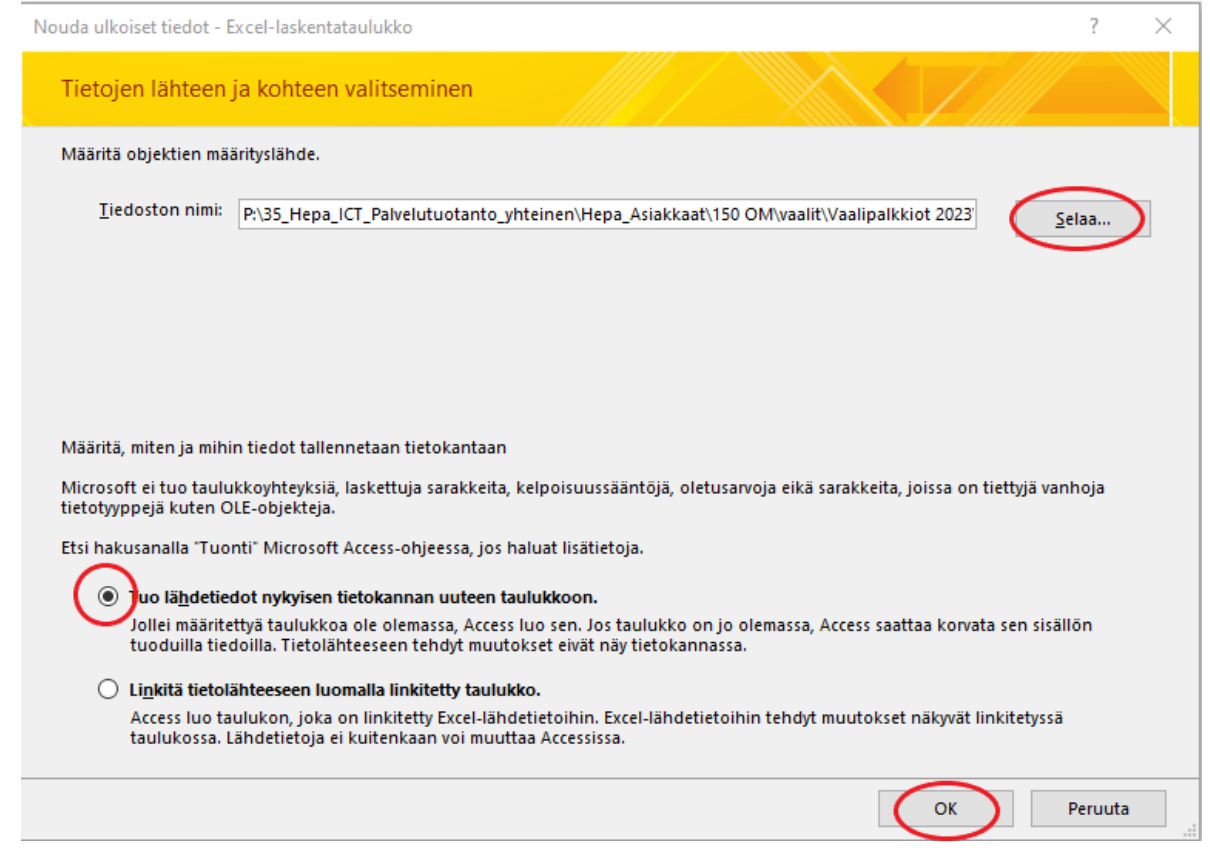

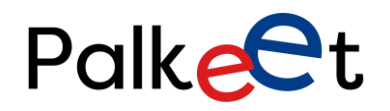

Dnro Palkeet\_D/XXXX/XX.XX.XX/XXXX

Tiedoston nimi -kohtaan etsitään koontiedosto P-asemalta, klikataan täppä "Tuo lähdetiedot nykyisen tietokannan uuteen taulukkoon" ja valitse alareunasta OK.

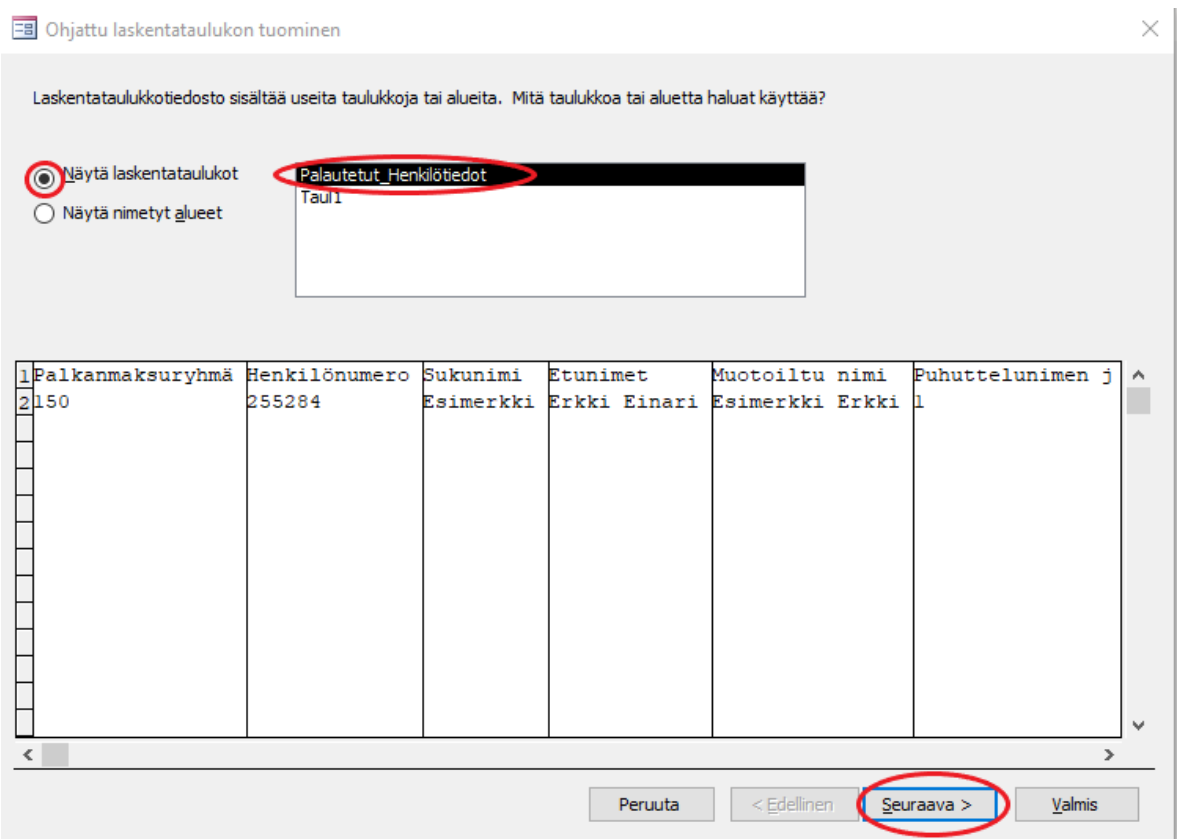

Seuraavassa vaiheessa täppä tulee olla Näytä laskentataulukot -kohdassa, valittuna Palautetut\_Henkilötiedot ja valitaan Seuraava.

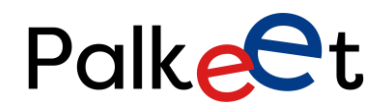

#### Dnro Palkeet\_D/XXXX/XX.XX.XX/XXXX

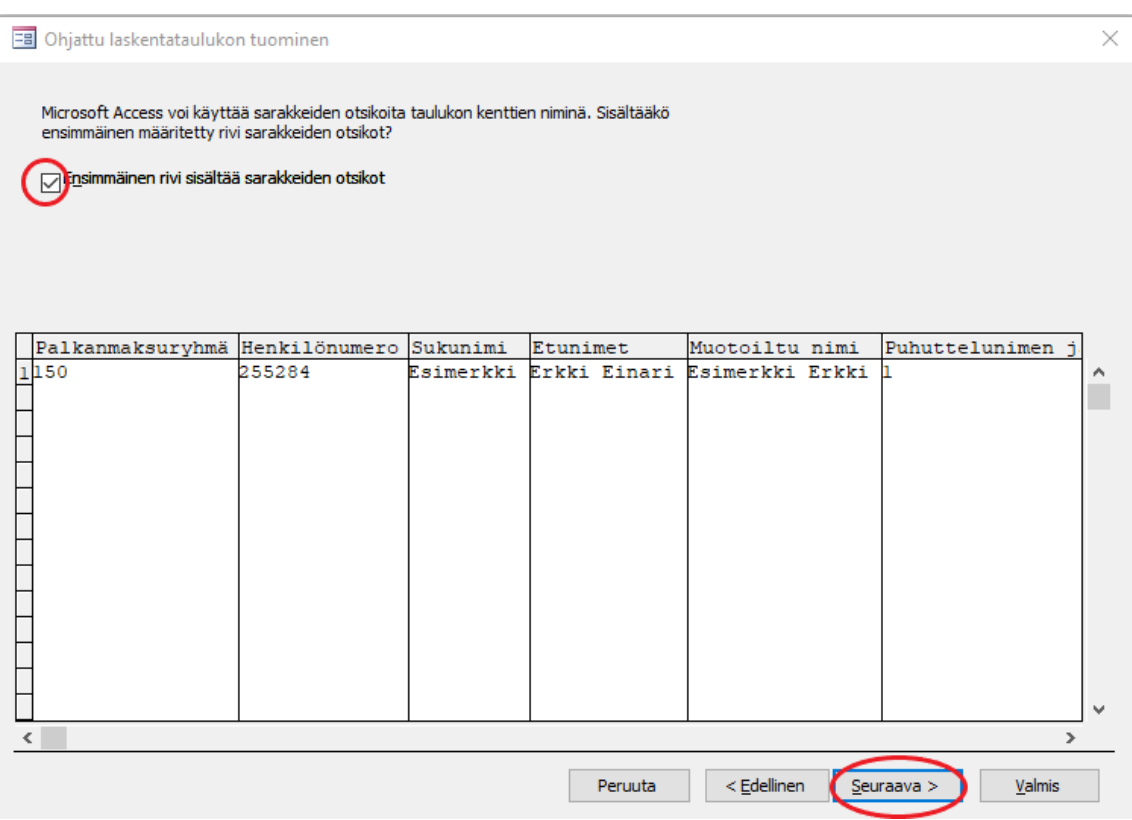

Tarkista, että seuraavassa vaiheessa täppä Ensimmäinen rivi sisältää sarakkeiden otsikot kohta on valittu ja valitse Seuraava.

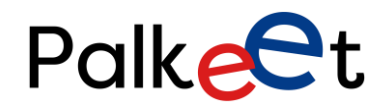

#### Dnro Palkeet\_D/XXXX/XX.XX.XX/XXXX

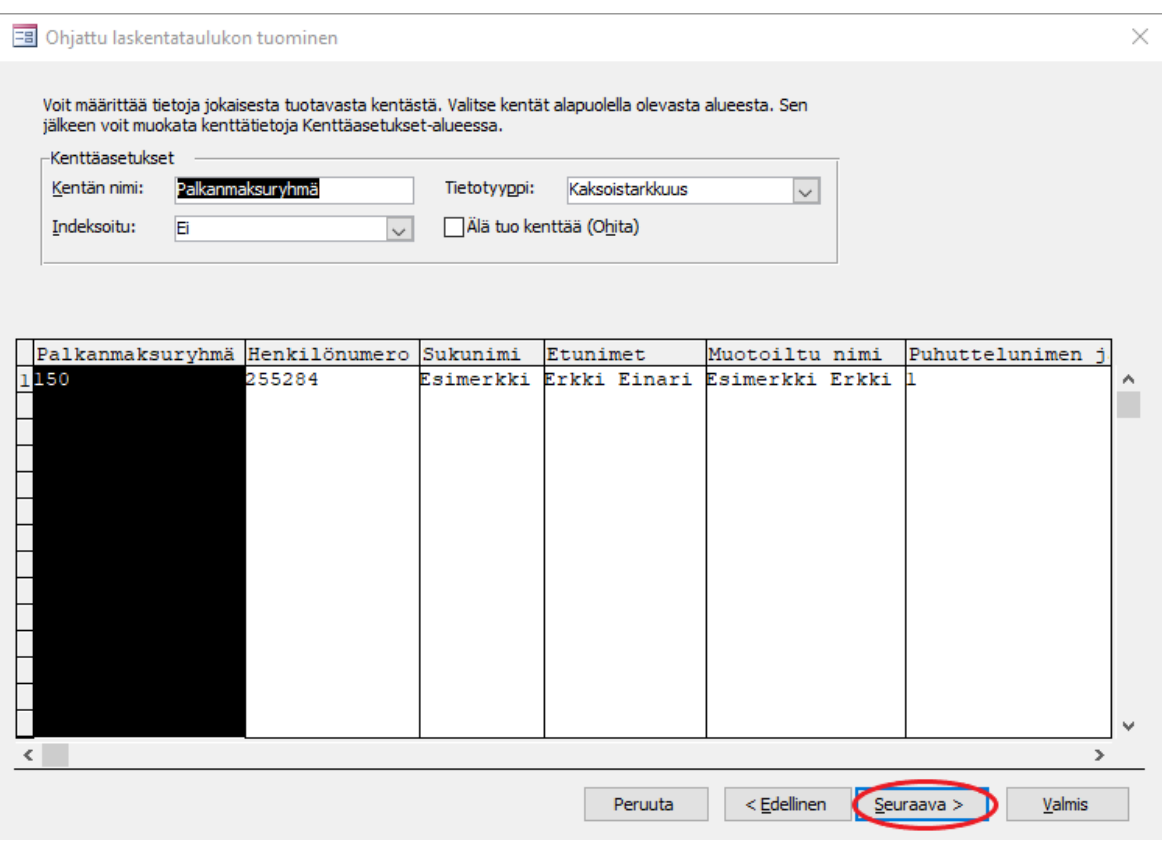

Seuraavassa vaiheessa kysyy kuvan mukaisia valintoja, tästä voit edetä valitsemalla suoraan Seuraava.

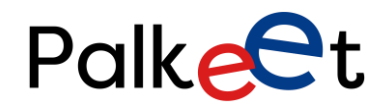

## Dnro Palkeet\_D/XXXX/XX.XX.XX/XXXX

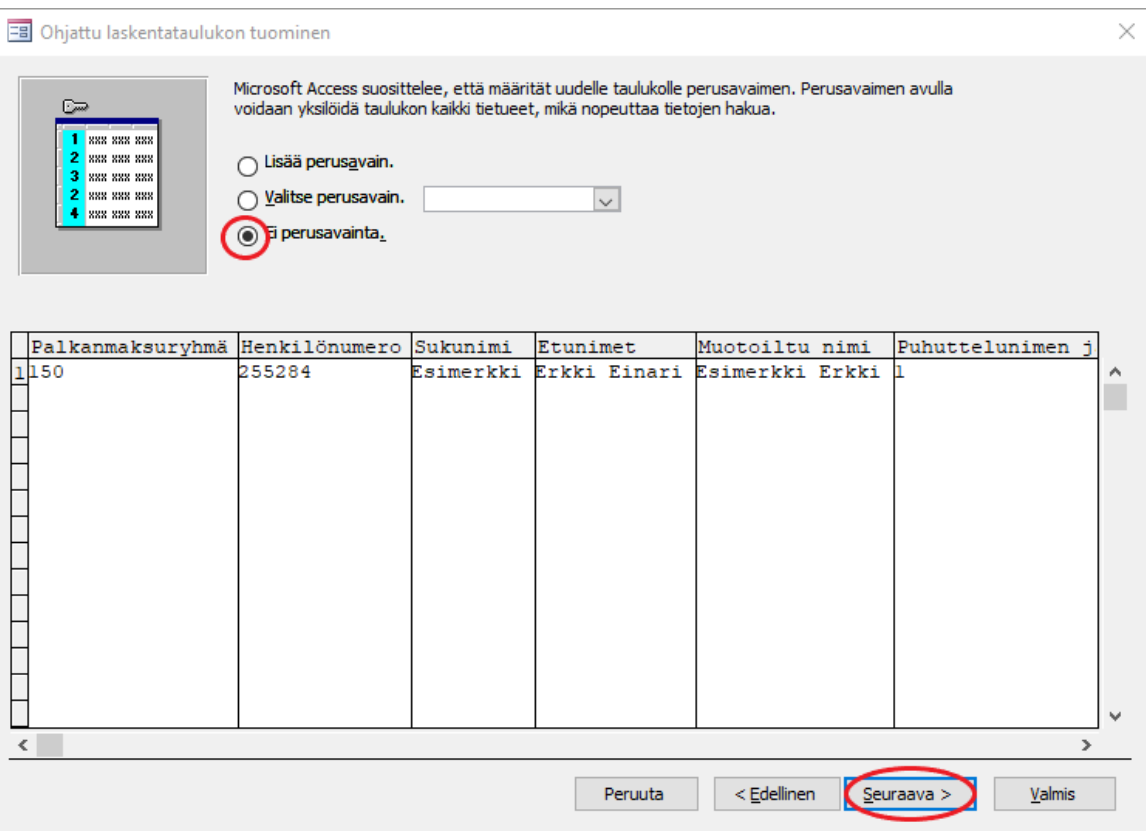

Valitse Ei perusavainta ja Seuraava.

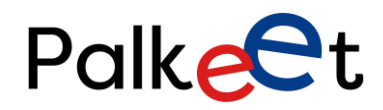

#### Dnro Palkeet\_D/XXXX/XX.XX.XX/XXXX

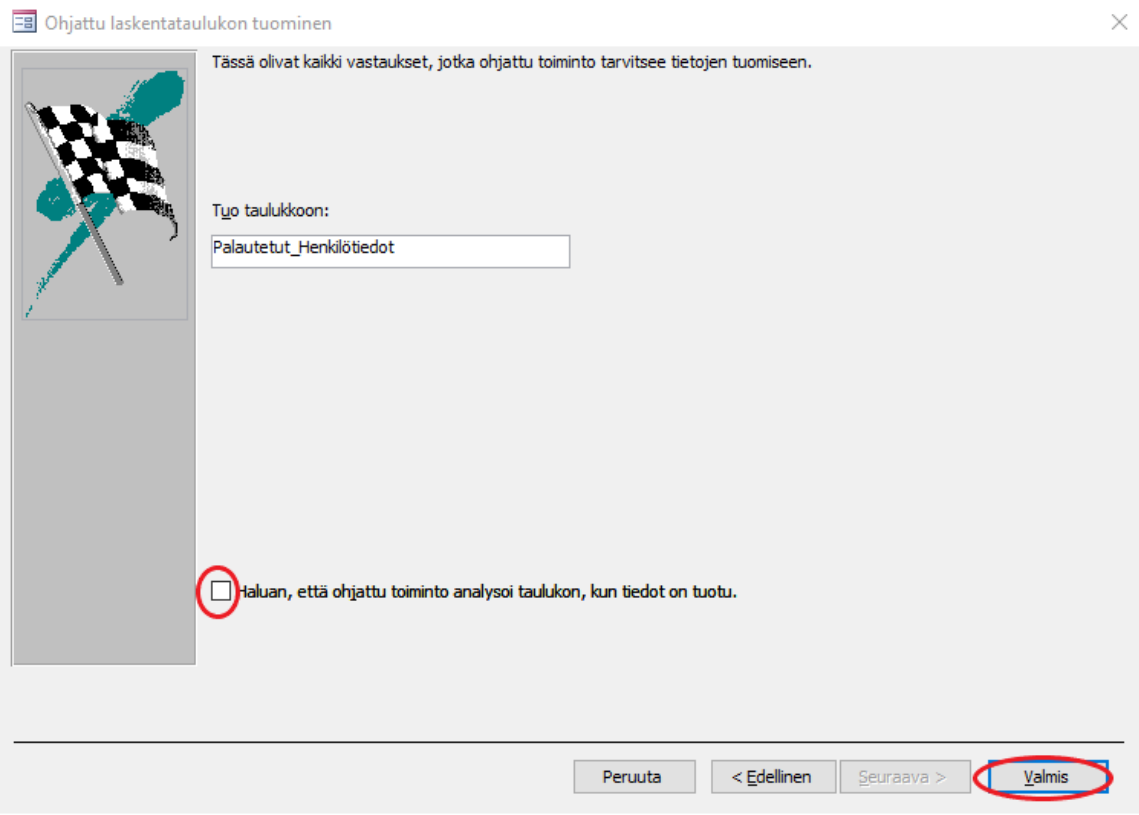

Viimeisessä vaiheessa taulukon nimeä ei tarvitse vaihtaa ja tarkista analysointiin liittyvän valintakohdan olevan tyhjä. Valitse alareunasta Valmis.

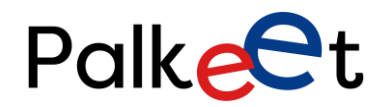

## Dnro Palkeet\_D/XXXX/XX.XX.XX/XXXX

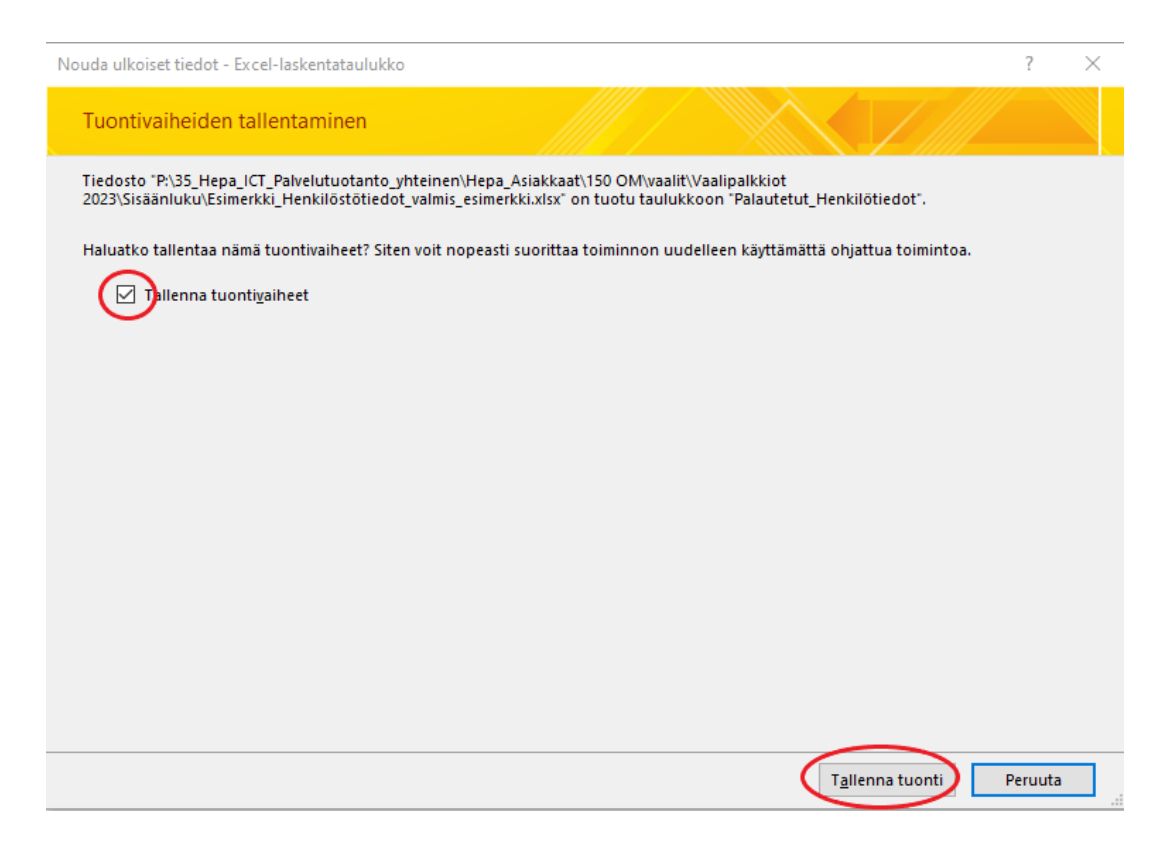

Jos olet tuomassa koontitiedoston tiedot useammassa erässä ja Access-työkalu kysyy edellisten valintojen tallentamista, valitse Tallenna tuontivaiheet ja sen jälkeen Sulje.

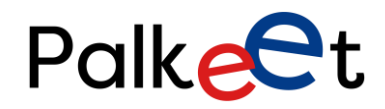

## Dnro Palkeet\_D/XXXX/XX.XX.XX/XXXX

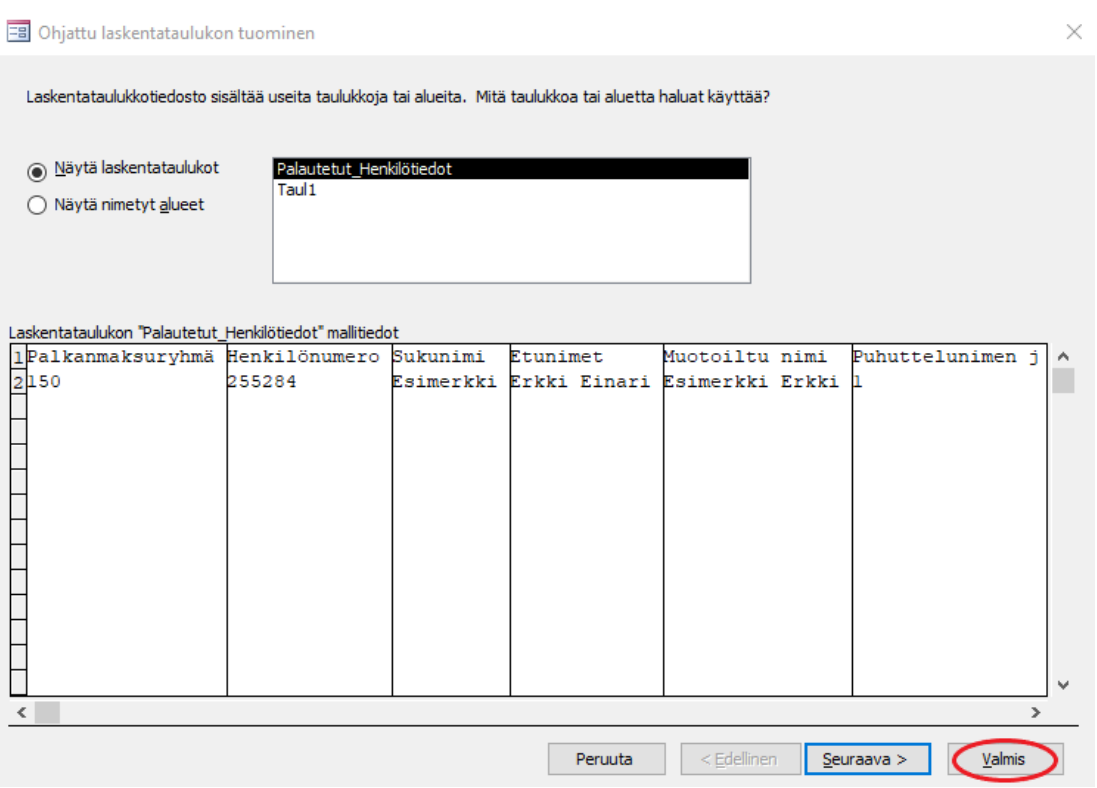

Seuraavalla kerralla uusia henkilötietoja tuodessasi, voit toisessa vaiheessa valita suoraan Valmis.

3.

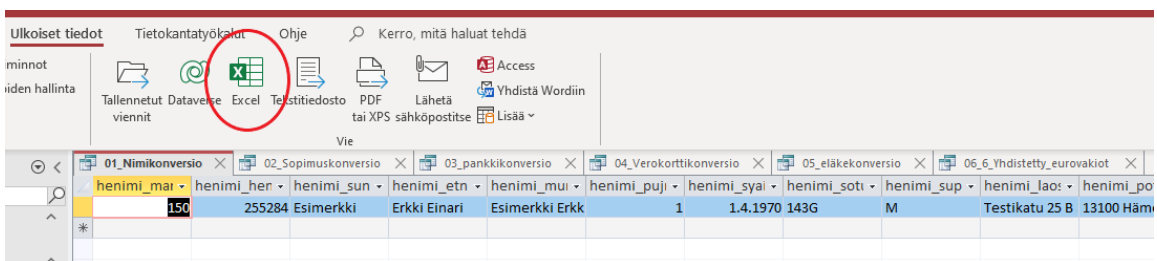

Klikkaa kahdesti Access-työkalun vasemmassa laidassa olevat kuusi kyselyä auki, eli 01\_Nimikonversio, 02\_Sopimuskonversio, 03\_pankkikonversio, 04\_Verokorttikonversio, 05\_eläkekonversio ja 06\_6\_Yhdistetty\_eurovakiot. Nämä aukeavat välilehdiksi. Tallenna jokainen välilehti uudeksi Excel-tiedostoksi Sisäänluku-kansion alle. Tallennettavan tiedoston nimeksi voi tässä vaiheessa jättää automaattisesti tulevan nimen.

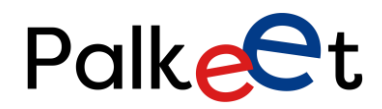

#### Dnro Palkeet\_D/XXXX/XX.XX.XX/XXXX

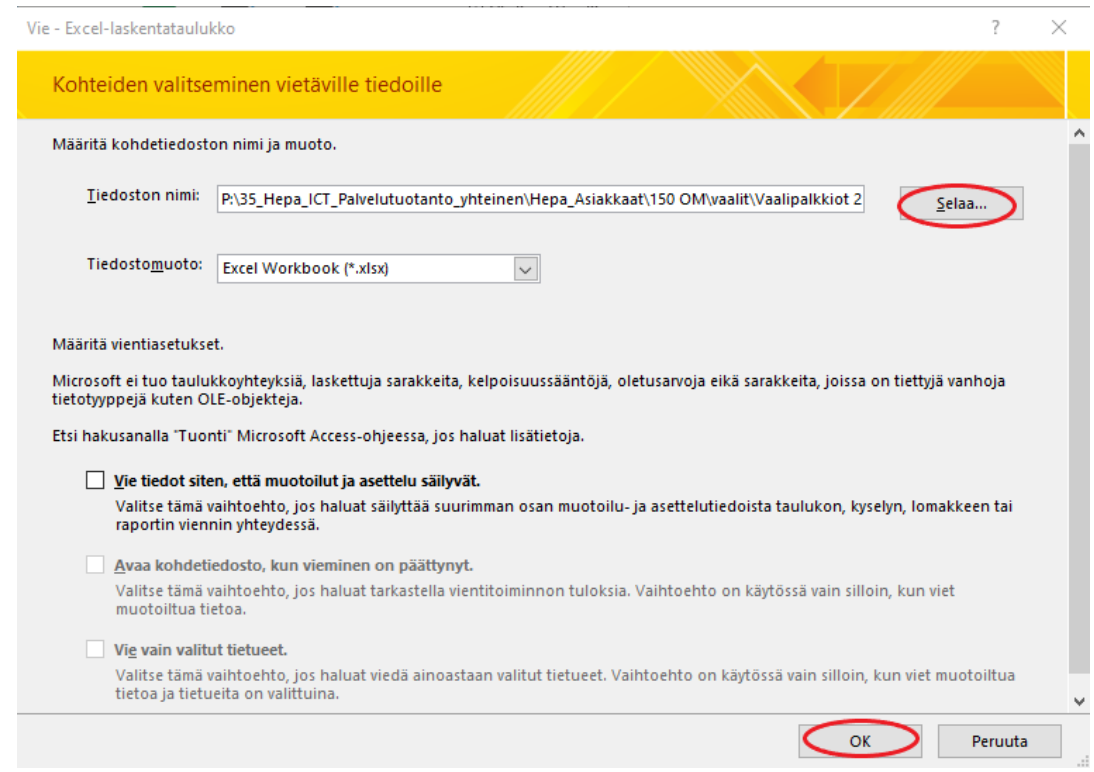

4. Kun Access-työkalusta on Excel-tiedostot tallennettu, niitä tulee käsitellä ja tallentaa CSVmuodossa. CSV-muodon nimessä ei saa olla isoja kirjaimia tai å-, ä- ja ö-kirjaimia. Loppuun kirjataan päivämäärä ja kellonaika, jolloin tiedoston konversio tehdään. Voit tallentaa uuden tiedoston samaan paikkaan aiemman Excel-tiedoston kanssa ja tarvittaessa muodostaa näille tiedostoille esimerkiksi oman kansion käsittelyaikaan perustuen, esimerkiksi 5.5.2023 klo.12.12 konvertoidut tiedostot siirtyisivät 0505231212-nimiseen kansioon. Tätä samaa ajankohtaa käytetään alla olevissa esimerkeissä tiedostoja nimettäessä. Tarkemman ohjeen varsinaisesta [Excel-konversios](https://tila.tiimeri.fi/sites/tt3/PalkeetProsessit/_layouts/15/WopiFrame2.aspx?sourcedoc=%7b291AAFE0-02A3-4AFD-836A-E53EFC7EF499%7d&file=Excel-konversio%20ohje.docx&action=default&DefaultItemOpen=1)ta löydät täältä.

#### 01 Nimikonversio

- a. Tiedoston ylimmällä rivillä olevat kaikki nimikkeet muutetaan vaihtamalla alaviiva pisteeksi, esimerkiksi henimi\_mary muuttuu muotoon henimi.mary
- b. Nimeä tiedosto 150\_nimikonversio\_0505231212 ja tallenna CSV-muotoon (luetteloerotin).

#### 02\_Sopimuskonversio

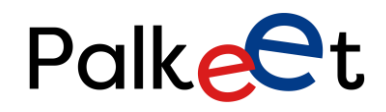

Dnro Palkeet\_D/XXXX/XX.XX.XX/XXXX

- a. Tiedoston ylimmällä rivillä olevat kaikki nimikkeet muutetaan vaihtamalla alaviiva pisteeksi, esimerkiksi henimi\_mary muuttuu muotoon henimi.mary
- b. Nimeä tiedosto 150\_sopimuskonversio\_0505231212 ja tallenna CSV-muotoon (luetteloerotin).
- 03\_pankkikonversio
	- a. Tiedoston ylimmällä rivillä olevat kaikki nimikkeet muutetaan vaihtamalla alaviiva pisteeksi, esimerkiksi henimi\_mary muuttuu muotoon henimi.mary
	- b. Nimeä tiedosto 150\_pankkikonversio\_0505231212 ja tallenna CSV-muotoon (luetteloerotin).
- 04 Verokorttikonversio
	- a. Vasemman yläkulman solu "POISTA" tulee tyhjentää klikkaamalla hiiren oikeaa ja valitsemalla valikosta Tyhjennä sisältö.
	- b. Nimeä tiedosto 150 verokorttikonversio 0505231212 ja tallenna CSVmuotoon (luetteloerotin).

#### 05\_eläkekonversio

- a. Vasemman yläkulman solu "POISTA" tulee tyhjentää klikkaamalla hiiren oikeaa ja valitsemalla valikosta Tyhjennä sisältö.
- b. Nimeä tiedosto 150\_elakekonversio\_0505231212 ja tallenna CSV-muotoon (luetteloerotin). Huomaa nimessä olevan ä-kirjaimen muuttaminen akirjaimeksi.

Tässä tiedostossa ei välttämättä ole kaikille henkilönumeroille omaa riviä, koska kaikki eivät maksa työntekijän eläkemaksua.

#### 06\_6\_Yhdistetty\_eurovakiot

- a. Vasemman yläkulman solu "POISTA" tulee tyhjentää klikkaamalla hiiren oikeaa ja valitsemalla valikosta Tyhjennä sisältö.
- b. Nimeä tiedosto 150\_yhdistettyeurovakiot\_0505231212 ja tallenna CSVmuotoon (luetteloerotin).

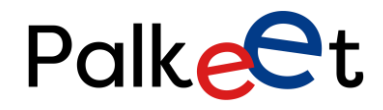

Dnro Palkeet\_D/XXXX/XX.XX.XX/XXXX

Tässä tiedostossa jokaiselle henkilönumerolle on 5 riviä, kuten sivukulutietoihin kirjattaisiin palkkajärjestelmässä muutoinkin.

# <span id="page-60-0"></span>4.3 Henkilötietojen siirtäminen palkkajärjestelmään

Noudatetaan täsmälleen samoja ohjeita kuin varsinaisessa [Excel-konversio](https://tila.tiimeri.fi/sites/tt3/PalkeetProsessit/_layouts/15/WopiFrame2.aspx?sourcedoc=%7b291AAFE0-02A3-4AFD-836A-E53EFC7EF499%7d&file=Excel-konversio%20ohje.docx&action=default&DefaultItemOpen=1) -ohjeessa alkaen otsikosta "Tiedoston siirto vastaanotettavaksi". Maksuryhmän oma kansio tässä tapauksessa on 1500, joka on oikeusministeriön kansio. Tiedostot on vietävä Access-työkalussa olleessa numeroidussa järjestyksessä, kun ne siirretään palkkajärjestelmään. Järjestyksessä kolme ensimmäistä tiedostoa viedään "Horisontaali"-tyyppinä, joka löytyy Viennin tyyppi -kohdan valikosta. Järjestyksessä kolme seuraavaa tiedostoa viedään "Vertikaali"-tyyppinä.

HUOM! Kannattaa aluksi testata henkilötietojen vientiä yhdellä rivillä. Jos vienti epäonnistuu, kannattaa ensin tarkistaa Excel-konversion Yleisimmät virhetilanteet -kappale ohjeen lopusta. Viennin onnistuessa tarkista palkoista henkilön tietojen olevan oikein. Jos kaikki näyttää onnistuneen ja tiedot menevät oikein, tietoja voi siirtää kerralla enemmän esimerkiksi 500 kerrallaan ja näistä vain pistotarkastetaan muutamia. Tällä huolehditaan siitä, että yhden virheellisen rivin tietojen ongelma ei kertaannu maksimissaan kuin juuri viedyille henkilötiedoille ja loppuaineisto voidaan vielä korjata ennen vientiä. Pilkkoessasi vietävää tietoa, seuraa henkilönumeroiden (heno) täsmäävyyttä, koska se näkyy kaikissa konvertoitavissa tiedostoissa. Palkkajärjestelmään saakka viedyt virheelliset tiedot tulee korjata manuaalisesti, henkilö kerrallaan.

# <span id="page-60-1"></span>5. PALKKIOIDEN TALLENTAMINEN

Kaikkien vaalipiirien palautetut palkkiotietolistat kootaan yhdeksi Excel-tiedostoksi, jonka pohja löytyy

> P:\35\_Hepa\_ICT\_Palvelutuotanto\_yhteinen\Hepa\_Asiakkaat\150 OM\vaalit\Käytettävät pohjat KOPIOI\Ohjeistus sisäänlukua varten

Tee alkuperäisestä koontitiedostosta kopio sisäänluku-kansioon, jotta alkuperäinen tiedosto jää talteen.

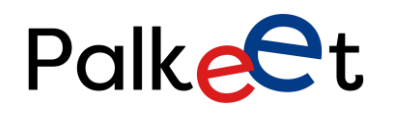

Dnro Palkeet\_D/XXXX/XX.XX.XX/XXXX

1. Hae palkkaohjelmasta vapaahaku, jolla pystyt hakemaan oikean henkilönumeron kullekin palkkiolle. Avaa palkkajärjestelmä ja valitse yläreunasta käsiteltäväksi virastoksi oikeusministeriö.

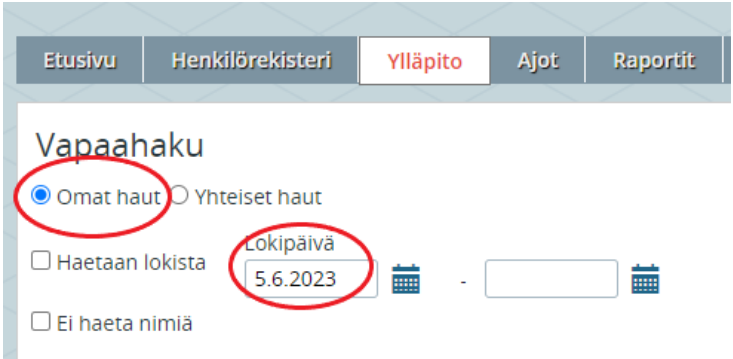

Sivun yläreunan valikossa on Ylläpito, valitse sen alavalikosta Vapaahaku. Valitse Omat haut ja lokipäivämäärä saa olla täytettynä. Loput valinnat tulee olla tyhjiä.

2. Sivun alareunasta valitse Uusi. Avautuu valikko, johon tee kuvanmukaiset valinnat:

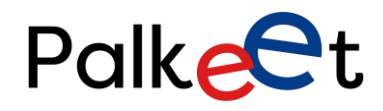

## Dnro Palkeet\_D/XXXX/XX.XX.XX/XXXX

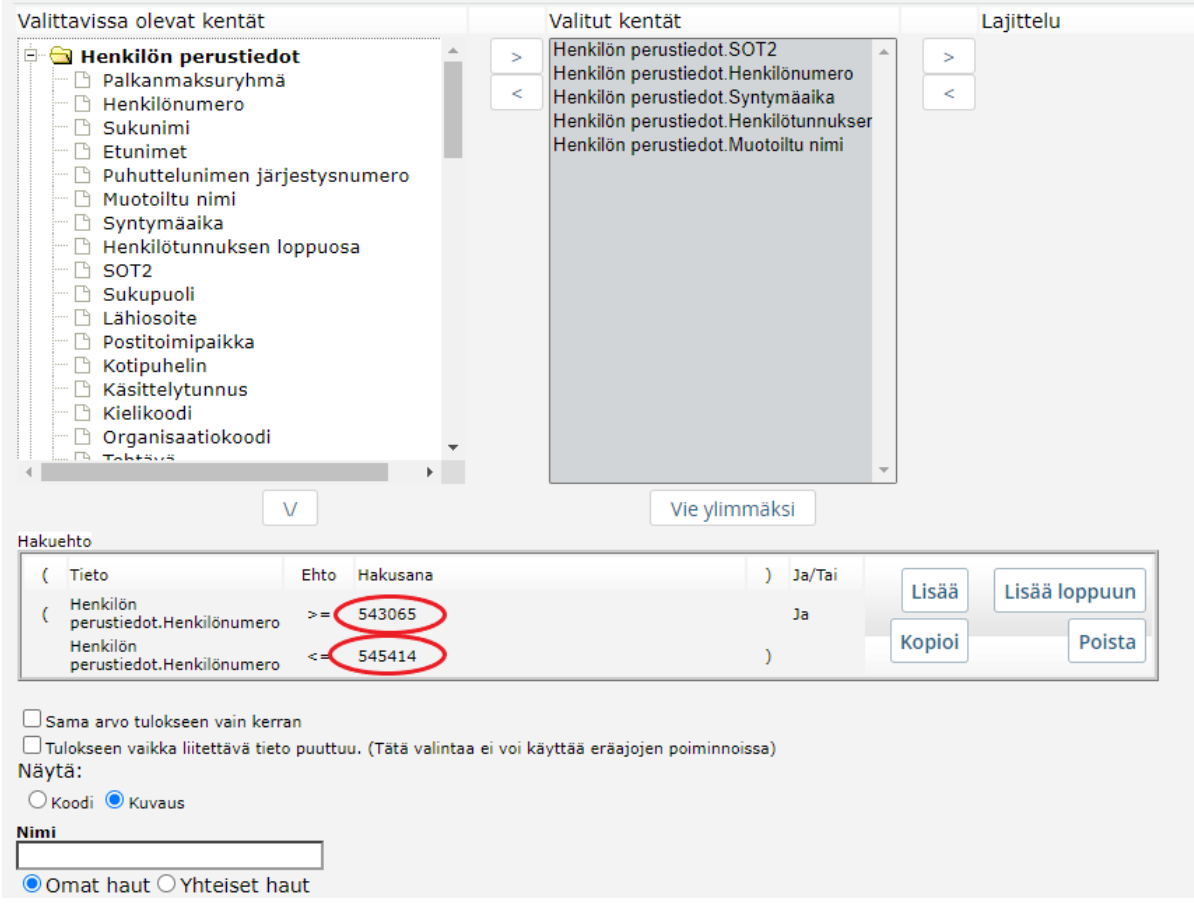

Kuvan ympyröidyt luvut ovat niitä henkilönumeroita, jotka asetettiin palkkionsaajille juoksevana lukuna henkilötietojen siirron yhteydessä. Otetaan vain se väli luvuista, joille on olemassa palkoissa henkilötiedot palkkionsaajista. Ikkunan alareunasta valitse Käytä. Sen jälkeen palkkajärjestelmän ikkunaan tulee esinäkymä kerätyistä henkilötiedoista. Ikkunan oikeassa yläkulmassa on kuvake, jolla tiedot saadaan vietyä Excel-tiedostoon. Tästä tiedostosta valitaan kaikki solut, kopioidaan, ja ne liitetään kopioidun palkkiotiedot kokoavaan tiedostoon toiseksi välilehdeksi.

- 3. Avaa kopioitu palkkioiden koontitiedosto ja vaalipiiriltä saatu henkilötietolista rinnakkain.
- 4. Siirrä palkkiotietolistalta saatavat tiedot (myöhemmin sulkeissa) palkkioiden koontitiedoston keltaisiin sarakkeisiin, eli sukunimi, etunimi, hetu (henkilötunnus), teks (Teksti ansioerittely), pvm8 (Työn alkupäivä), pvml (Työn loppupäivä), maara (Määrä), hinta (á hinta) ja arvo (Yhteensä). Pala-sarakkeeseen merkitään kunkin välilehden vasemmassa yläkulmassa merkitty palkkalaji ja tu07-sarakkeeseen vaalipiirin seurantakohde, joka löytyy esimerkiksi vaalipiireihin lähetetystä ohjeesta.

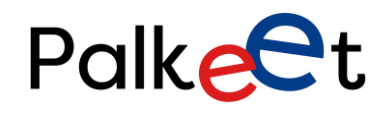

Dnro Palkeet\_D/XXXX/XX.XX.XX/XXXX

Kiinnitä huomiota teks-sarakkeen sisältöön, sillä siinä ei saa olla skandinaavisia kirjaimia (å, ä ja ö), eikä mitään erikoismerkkejä. Nämä tulee korjata.

Maara-, hinta- ja arvo-sarakkeissa tulee olla vain numeroita ja lisäksi maaran tiedot kerrottuna hinnan tiedoilla tulisi vastata arvo-sarakkeen lukua. Jos näin ei ole, maara- ja arvo-solut tyhjennetään, tai tarvittaessa tieto tarkistetaan vaalipiiriltä.

Vuonna 2023 oikeusministeriö teki päätöksen, jonka mukaan lomakorvausta ei makseta vaalipalkkionsaajille. Aiemmin tätä on joissakin vaalipiireissä maksettu, jonka johdosta palkkiotiedoissa voi olla lomakorvauksiin liittyviä maksutietoja. Näitä ei tule maksaa ja siitä laitettava tieto palvelupyynnöllä vaalipiirille.

5. Luo heno-sarakkeeseen PHAKU-funktio, jolla haetaan henkilötunnuksen perusteella palkkajärjestelmän henkilönumero lisätystä välilehdestä.

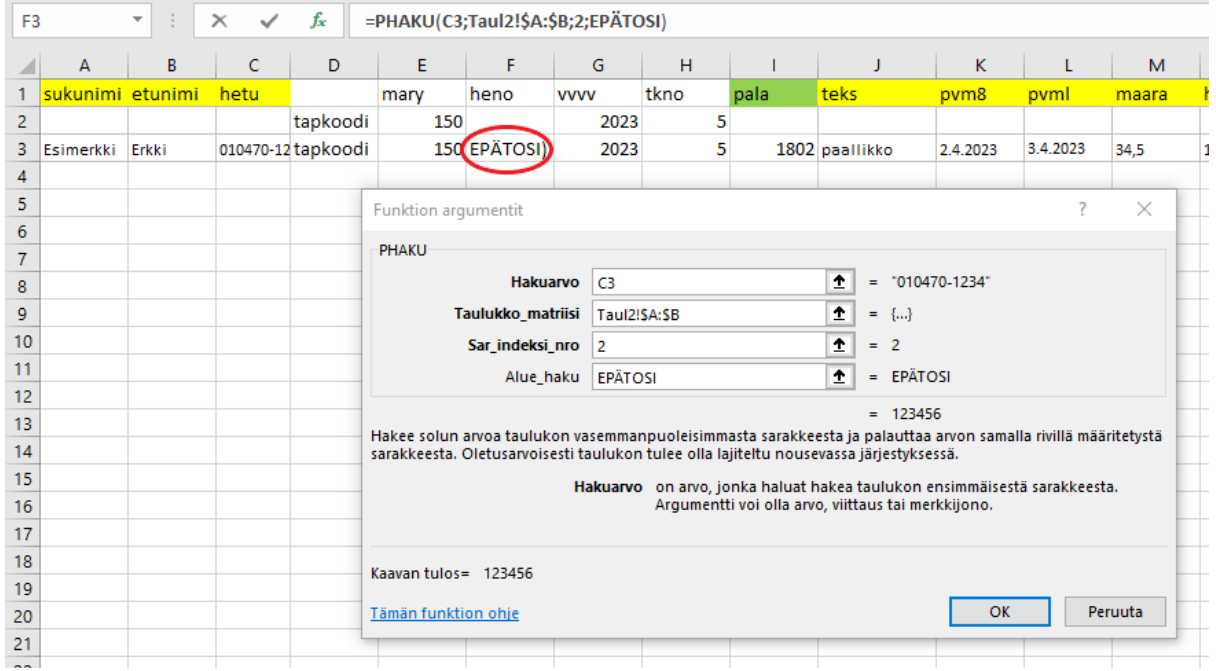

Funktion argumenteista Hakuarvo on saman rivin hetu-solu, esimerkiksi kun funktio tehdään soluun F3 niin hakuarvo on C3. Taulukko\_matriisi on solualue, josta haetaan, eli nyt vapaahaulla tehdyn taulukon (Taul2) sarakkeet A ja B. A:ssa on palkkajärjestelmästä tuodut henkilötunnukset ja B:ssä henkilötunnuksiin liitetyt henkilönumerot. Siksi Sar\_indeksi:nro kohtaan lisätään 2, joka on järjestyksessään toinen sarake, joka on käytännössä B sisälten henkilönumerot. Alue\_haku -kohtaan kirjoitetaan "epätosi", jolla saadaan tarkkavastine hausta.

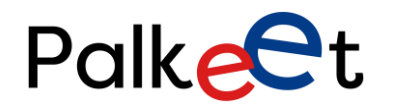

Dnro Palkeet\_D/XXXX/XX.XX.XX/XXXX

Vedä luotu funktio alempiin soluihin, jotta saadaan henkilönumerot etsittyä funktion avulla jokaiselle palkkioriville. Kun kaikkien henkilönumerot ovat näkyvissä, valitse heno-sarake, kopioi ja liitä liitä arvot -muodossa takaisin samalle paikalle, jolloin kaava solun takaa katoaa.

HUOM! Joissakin henkilötunnuksissa saattaa olla virhe, jolloin PHAKU ei tuo henkilönumeroa. Tarkista ja korjaa henkilötunnus tarvittaessa. Joskus kyseessä voi olla tilanne, ettei kyseisen henkilön tietoja ole vielä toimitettu, jolloin hänellä ei ole henkilönumeroakaan. Tämä palkkiotieto tulee siirtää sivuun ja laittaa maksuun vasta, kun henkilötiedot on ensin tallennettu.

6. Muiden sarakkeiden tiedot ovat joka rivillä samat, joten ne kopioidaan kaikille riveille, jonka jälkeen ALV-palkkalajien TaKP-tili (tu57) tulee tarkistaa ja muuttaa sille nimetyn tilin mukaiseksi, sekä toiminto (tu58) ja seurantakohde 1 (tu05) tulee tyhjentää.

Seurantakohteet voivat olla osin muuttuneita edelliseen maksukertaan verrattuna, joten ne on varmistettava oikeiksi ja tarvittaessa olla yhteydessä palveluasiantuntijoihin tarkistamisen osalta ja digitiimiin, jos muutoksia on ja tarvittavia työkaluja tarvitsee päivittää. Huomioi, että tkno, eli palkanmaksukausi on oikea, noudatellen kuukausien järjestysnumeroa, jossa esimerkiksi toukokuun palkanmaksukausi on 5.

7. Tallenna tiedosto. Tämän jälkeen siitä tehdään kopio, joka työstetään valmiiksi Excelkonversiota varten. Heno-sarakkeen tiedot tulee kopioida ja liittää Liitä arvot -toiminnolla samalle paikalle, jotta solujen takana oleva kaava poistuu. Uudesta tiedostosta poistetaan sarakkeet sukunimi, etunimi ja hetu. Muista poistaa mahdollinen esimerkkirivi tiedoston alusta. Poistamisen jälkeen vasemman yläkulman solun pitäisi olla ja jäädä tyhjäksi. Muista tallentaa muutokset. Tiedosto nimetään [Excel-konversio](https://tila.tiimeri.fi/sites/tt3/PalkeetProsessit/_layouts/15/WopiFrame2.aspx?sourcedoc=%7b291AAFE0-02A3-4AFD-836A-E53EFC7EF499%7d&file=Excel-konversio%20ohje.docx&action=default&DefaultItemOpen=1) ohjeiden mukaisesti ja tallennetaan CVSmuotoon (luetteloerotin), esimerkiksi

150\_vaalipalkkiot\_0505231212.csv

8. Noudatetaan täsmälleen samoja ohjeita kuin varsinaisessa [Excel-konversio](https://tila.tiimeri.fi/sites/tt3/PalkeetProsessit/_layouts/15/WopiFrame2.aspx?sourcedoc=%7b291AAFE0-02A3-4AFD-836A-E53EFC7EF499%7d&file=Excel-konversio%20ohje.docx&action=default&DefaultItemOpen=1)-ohjeessa alkaen otsikosta Tiedoston siirto vastaanotettavaksi. Maksuryhmän oma kansio tässä tapauksessa on 1500.

HUOM! Kannattaa aluksi testata palkkiotietojen vientiä aluksi yhdellä rivillä jokaisesta palkkalajista. Jos vienti epäonnistuu, kannattaa ensin tarkistaa Excel-konversion Yleisimmät virhetilanteet -kappale ohjeen lopusta. Viennin onnistuessa tarkista palkkajärjestelmästä palkkiotietojen olevan oikein. Jos kaikki näyttää onnistuneen ja tiedot menevät oikein, tietoja voi siirtää kerralla enemmän esimerkiksi 500 kerrallaan ja näistä vain pistotarkastetaan muutamia. Tällä huolehditaan siitä, että yhden virheellisen rivin tietojen ongelma ei kertaannu maksimissaan kuin juuri viedyille palkkiotiedoille ja loppuaineisto voidaan vielä korjata ennen vientiä.

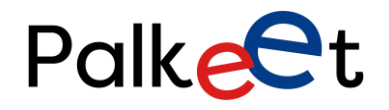

Dnro Palkeet\_D/XXXX/XX.XX.XX/XXXX

Jos palkkioissa todetaan olevan paljon virheitä ja on pakko poistaa vanhat palkkiotietojen viennit, tuki- ja ylläpitopalveluilla on keinot tähän työhön. Pyytämällä poistamaan kaikki tapahtumat tapahtumatyypillä EX, poistuu ihan kaikki viraston Excel-konversiolla viedyt tapahtumat.